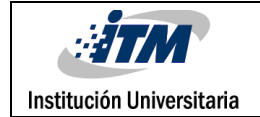

# Propuesta y diseño de la automatización de un proceso de sellado mediante un PLC

**Diego Alejandro Agudelo Molina**

**Yeison Pérez Santana** 

**Trabajo de grado presentado para optar por el título**

**INGENIERO ELECTROMECÁNICO**

**ASESOR**

**Santiago Gómez Arango M.Eng**

**INSTITUTO TECNOLÓGICO METROPOLITANO**

**09/09/2016**

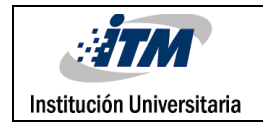

# RESUMEN

Este trabajo propone el rediseño de una máquina selladora de empaques donde originalmente tiene un sistema de levas y mecanismos articulados, difíciles de controlar por parte del operario durante las distintas etapas del proceso. Por tal motivo, la velocidad y tensión del material son variables críticas, que ocasionan imperfecciones del producto final y aumenta el desperdicio de materia prima, haciendo el proceso menos productivo.

La propuesta y diseño de automatizar una selladora de termoplástico, utiliza un autómata programable para controlar las variables críticas del proceso descritas anteriormente, accediendo por una interfaz hombre-máquina (HMI, por sus siglas en inglés) para realizar un trabajo de programación amigable con el usuario.

En este sentido, se propone diseñar la automatización de la máquina con el fin de brindar a los operarios una herramienta para el control de precisión en la medida del producto, mejorar la tensión de la película de termoplástico, reducir el consumo de energía, aumentar la velocidad de la máquina y a su vez disminuir al máximo las intervenciones de mantenimiento.

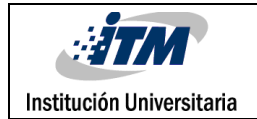

## RECONOCIMIENTOS

A nuestras familias por ser un apoyo vital durante todo el proceso de aprendizaje.

A todos y cada uno de los educadores del INSTITUTO TECNOLÓGICO METROPOLITANO, quiénes nos instruyeron en este proceso de aprendizaje, aportándonos sus valiosos conocimientos y experiencias profesionales.

A nuestros compañeros, con quienes compartimos clase y con quienes trabajamos de la mano para lograr los objetivos y las metas planteadas.

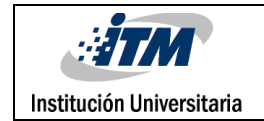

# ACRÓNIMOS

**PID:** Mecanismo de control proporcional, integral y derivativo **PWM:** Modulación por ancho de pulso **DI**: Digital in (entrada digital) **DO:** Digital out (salida digital) **mV**: milivoltios **Plsy**: Pulse output (salida de impulsos) **Y0**: salida del PLC

**KOP:** Esquema de contactos

**P (t):** Control posición

**rpm:** Revoluciones por minuto

**Tp:** Tiempo entre pulsos

**VDC:** Voltaje de corriente directa

**VAC:** Voltaje de corriente alterna

**SSR:** Solid-state relay (relé de estado sólido)

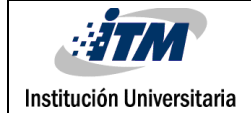

### TABLA DE CONTENIDO

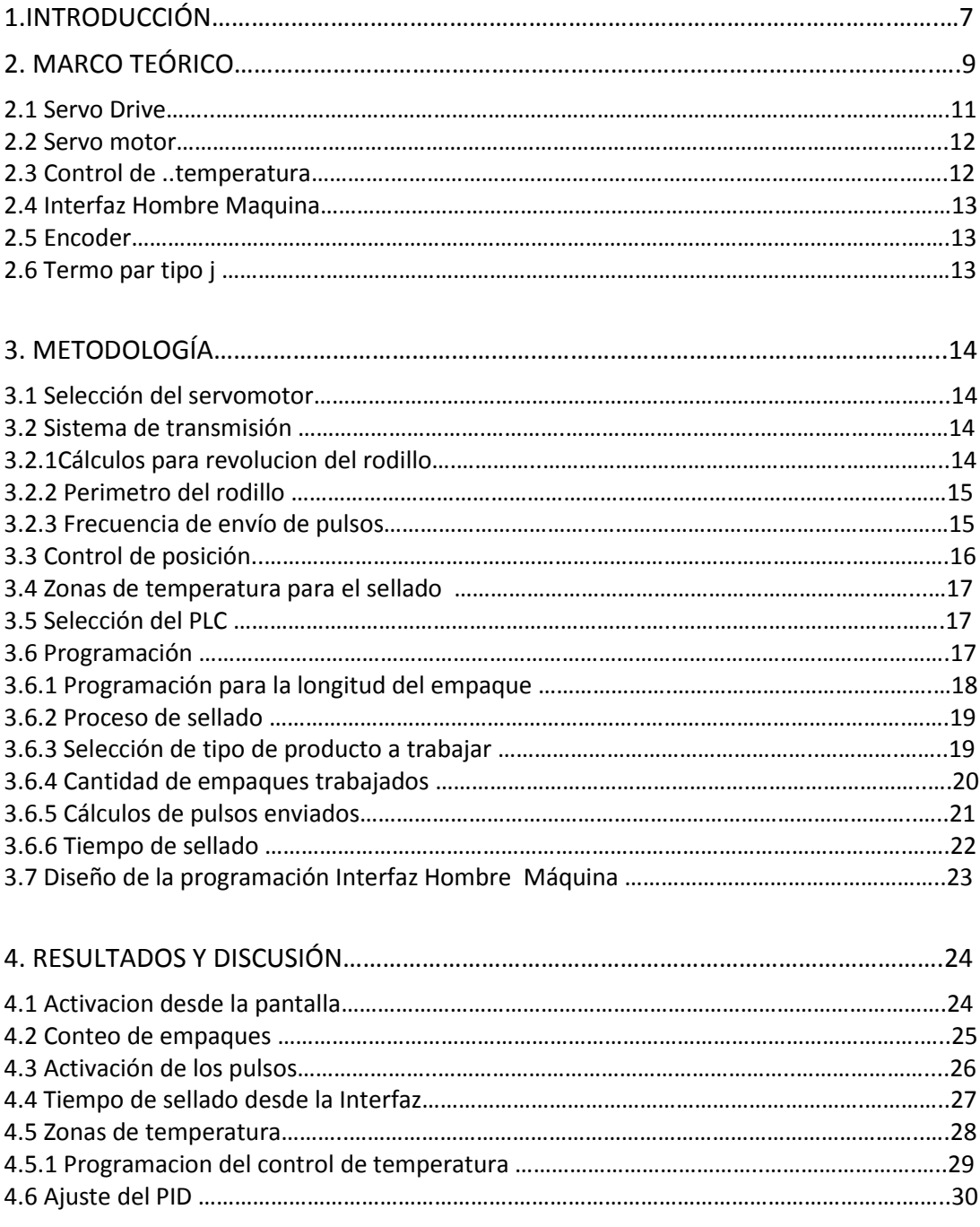

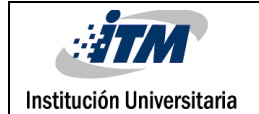

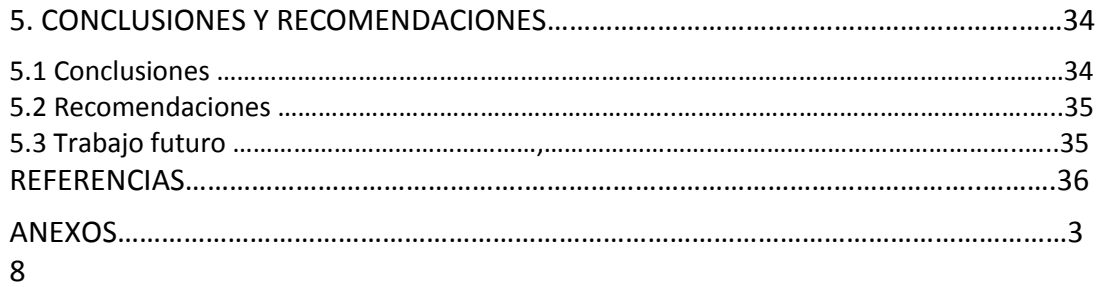

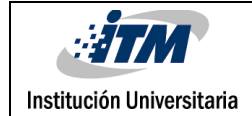

### 1. INTRODUCCIÓN

#### **1.1 Generalidades**

En la industria del plástico, dentro de los procesos finales de elaboración de empaques alimenticios, se encuentra el proceso de sellado de plástico. Se utiliza una bobina tubular de un material coextruido que determina la posición de la película de termoplástico, dando la medida y el tiempo de sellado que se desea para el empaque plástico.

Adicionalmente, el corte del material requiere velocidad, precisión y tensión mecánica constante. Mientras tanto, la velocidad de traslado debe ser uniforme para mantener la precisión en el sistema de sellado y halado de la película plástica.

Las selladoras antiguas cuentan con un sistema mecánico de levas y cadenas, controladas por un sistema difícil de controlar de potenciómetros. Este tipo de sistemas requieren mucho mantenimiento por el desgaste y fricción que hay en el mecanismo, además, el operario debe desarrollar mayor capacidad para su manejo y cumplimento de la ficha técnica del empaque.

En este trabajo se diseña la automatización por medio de Servomotores controlados por el PLC, con un acceso del operario a través de un HMI, el cual pretende disminuir el mantenimiento, el consumo de energía y aumentar la precisión y velocidades de la máquina.

#### **1.2 Objetivos**

**General:** Diseñar y proponer la automatización de una selladora termoplástica mediante control lógico programable el cual controlara un servomotor.

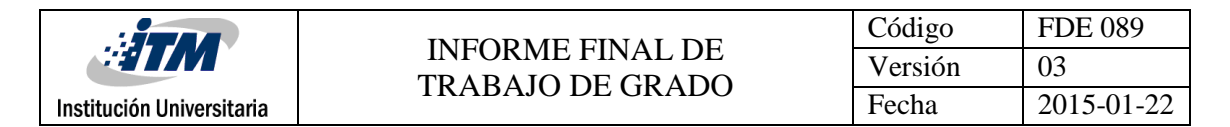

#### **Específicos**

- Diseñar algoritmos de control (lenguaje KOP) para la programación del PLC y comunicación por medio de HMI.
- Selección del sistema mecánico de transmisión.
- Diseñar sistema eléctrico del proceso.
- Diseñar remodelación del proceso.

#### **1.3 Organización de la tesis**

Para vislumbrar un poco la elaboración y desarrollo de este diseño de automatización se presenta a continuación el marco teórico donde se expone la descripción de los elementos utilizados en el diseño y la manera como se programa la automatización. Posteriormente, se presenta la metodología implementada para realizar el diseño desde la interfaz, seguido con los resultados obtenidos donde se muestra la forma de implementación de los controladores. Finalmente, se muestran las conclusiones y se anexan los planos neumáticos, eléctricos y mecánicos elaborados para el desarrollo de la propuesta.

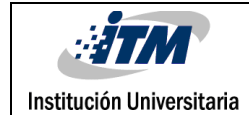

## 2. MARCO TEÓRICO

Un Controlador Lógico Programable (PLC, por sus siglas en inglés) es un dispositivo digital electrónico con una memoria programable para el almacenamiento de instrucciones, permitiendo la implementación de funciones específicas que conllevan a instrucciones lógicas, secuencias, temporizadores, conteo y funciones aritméticas, con el objeto de controlar máquinas y procesos [1]

En [2] nos hablan acerca de los PLC y como fueron utilizados por primera vez por la industria del automóvil a finales de 1960 y desde ahí han venido evolucionando hasta convertirse en dispositivos muy comunes en toda clase de aplicaciones de control industrial

En [3] podemos ver que en el último par de décadas los paradigmas tradicionales adoptados para la automatización industrial se están volviendo cada vez más insuficientes para dar cabida a las nuevas necesidades tecnológicas y comerciales de los operadores de fabricación. Las empresas industriales se enfrentan a una fuerte presión en relación con el costo, la calidad y la personalización de los productos en los sistemas de producción. Esta evolución del mercado y de negocios está generando una necesidad de sistemas de producción más flexibles y escalables que deberían ser capaz de manejar las fluctuaciones de toda clase de procesos.

Los sistemas electromecánicos necesitan un controlador que se debe ajustar a la variabilidad del producto a un precio razonable para competir en el mercado en el mundo actual, por esta razón la necesidad del uso de PLC aumentó de manera significativa ya que este tiene las características de ser fácilmente programable, flexible, fiable, robusto y rentable.

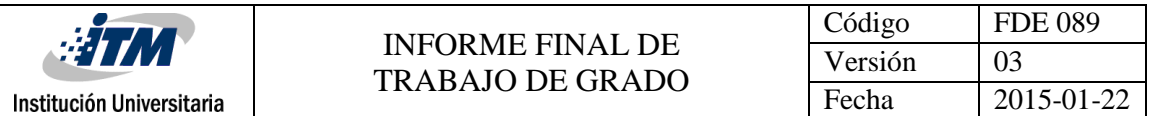

En la automatización de maquinaria industrial mediante un PLC y un HMI, se observa que tiene una gran acogida en el medio, ya que viene predominando sobre la lógica cableada debido a que presenta beneficios como reducción de los tiempos de mantenimiento. Entre las características de estos sistemas en [4], relacionan aplicaciones con este tipo de dispositivos en la reducción de costos, aumento de la adquisición de datos de manera más oportuna y por tal motivo un mayor control en las variables críticas de cualquier proceso.

En [5] proponen implementar un sistema de control y monitoreo basado en PLC, para controlar el caudal y los niveles de agua de los tanques de un acueducto. Adicionalmente, se implementó un HMI para monitorear y recoger datos mediante redes de comunicación y mediante una interfaz gráfica que muestra el proceso en tiempo real, lo que permite controlar el proceso sin requerir que el operario sea un experto en el manejo.

EL PLC se ha vuelto tan común que los podemos ver en procesos tan simples como controlar una puerta automática de un establecimiento o en procesos tan complicados como en [6], donde podemos ver la automatización industrial basada en tecnologías de sistemas ciberfisicos un enfoque emergente que se centra en la integración de cómputo en aplicaciones con dispositivos físicos, están diseñando una red de interacción cibernética y física de elementos de control.

Basados en un control PID y Fuzzy en [7], se muestra una válvula proporcional y una fuente variable que por medio de un PLC controla el Ancho-plano del Parison termoplástico (Empaque utilizado para el empaque de embutidos), para que la medida de la funda plástica no varíe las dimensiones y de esta forma disminuir el desperdicio ocasionando aumento de la velocidad de la máquina.

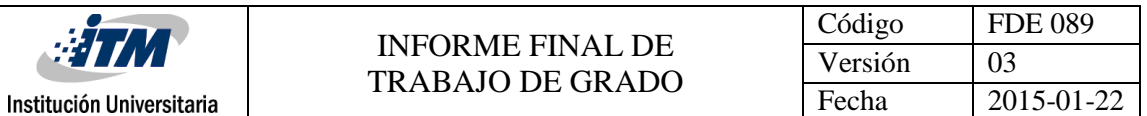

En la industria de los termoplásticos la selladora (marca Zenner en este trabajo) se utiliza con fin de definir el tipo de cierre, las dimensiones, la resistencia mecánica y el propósito final de cada empaque.

Las máquinas de sellado se utilizan frecuentemente en industrias donde requieran almacenar y comercializar productos. Es así, como la termo selladora se ha destacado por utilizar calor y presión para garantizar un sellado hermético reemplazando muchos otros tipos de sellado que se utilizaban anteriormente como, por ejemplo, el uso de costuras, cintas y grapas.

Con el crecimiento en la automatización de maquinaria se ha observado que tiene grandes beneficios en la industria en cuanto a menores costos de producción y laborales, aumentando en la capacidad de producción manteniendo bajos costos y disminución de los errores humanos, mejor control de stocks, mayor seguridad, etc. Sin olvidar que la máquina necesita tener una persona que esté seleccionando el producto a fabricar se pensó en un HMI para reemplazar un sistema convencional de botones y pulsadores tratando de que la programación sea lo más amigable con el operario.

A continuación, se describen algunos componentes necesarios en la automatización de los procesos industriales:

#### **2.1 Servo Drive**

Un servo drive cumple las funciones de un variador de frecuencia para el caso específico de un servo motor. Los variadores de frecuencia son una herramienta en la automatización industrial usada para controlar la velocidad de un motor de tensión alterna monofásica o trifásica donde ingresa a un puente rectificador se convierte en corriente continua. Una vez rectificada, se modula nuevamente por medio de Modulación por ancho de pulso (PWM,

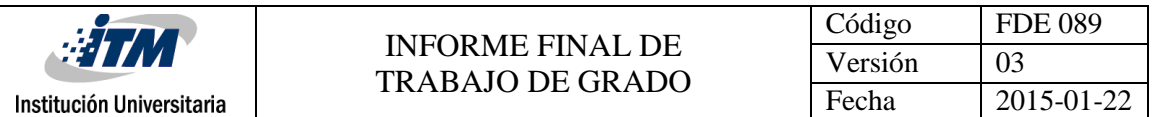

por sus siglas en inglés) para obtener una tensión de frecuencia variable. Así, a través de un sistema de control, se logra supervisar el nivel de tensión y de frecuencia en la salida del variador además permite verificar la velocidad, posición y conteo de los pulsos del servo motor mediante comunicación RS485 o RS232 configurado en un control de lazo abierto o lazo cerrado con retroalimentación, para controlar el error del conteo de pulsos. [1]

#### **2.2 Servo motor**

El servomotor no es más que un motor realimentado que logra obtener un torque constante a través de todo su rango de velocidad. Por lo general, los servomotores son motores sincrónicos de imán permanente que proporciona una respuesta rápida y eficaz por este motivo son usados en aplicaciones donde se tiene rangos de variación de velocidad amplios o en trabajos donde se necesitan aceleraciones y desaceleraciones demasiadas bruscas. Por su sistema de realimentación permiten obtener el valor exacto de la posición del eje. [1]

#### **2.3 Control de temperatura**

Un sistema de control de temperatura, obtiene la temperatura del ambiente a medir mediante un sensor, esta señal es tratada, ya sea digital o análogamente (según el tipo de control a tratar), luego pasa a un sistema de control el cual activa y desactiva el sistema que estará encargado de mantener la temperatura. [1]

Permite comunicar la pantalla o la interfaz por medio de comunicación RS485, permitiendo realizar un control PID programado y visualizado desde la pantalla. Éste admite hasta 8 zonas de temperatura individuales lo que da un mayor control de estabilidad de las zonas y ahorro de espacio ya que se quita los módulos de temperatura individuales al costado de la máquina, dando una mejor operación.

#### **2.4 Interfaz Hombre Máquina (HMI):**

La interfaz de usuario / interfaz hombre-máquina es el punto de acción en que un hombre entra en contacto con una máquina. El caso más simple es el de un interruptor: No se trata de un humano ni de una máquina, sino una interfaz entre los dos. Para que una HMI sea útil y significativa para las personas, debe estar adaptada a sus requisitos y capacidades. Dentro del diseño de la selladora esta interfaz HMI da una mejor opción de operación porque tiene todas las variables del proceso en una sola pantalla, lo cual ahorra espacio-tiempo en el proceso, haciendo de esto una operación más amigable. [8]

#### **2.5 Encoder**

Un codificador rotatorio, también llamado codificador del eje o generador de pulsos, suele ser un dispositivo electromecánico usado para convertir la posición angular de un eje a un código digital. [9]

#### **2.6 Termopar tipo j**

Los termopares son un sensor de temperatura usado frecuentemente en la industria. Está formado por dos alambres de distinto material unidos en un extremo, que, al aplicar temperatura en la unión de los metales, se genera una tensión proporcional del orden de los miliVoltios. El termopar tipo J, está hecho con un alambre de hierro y otro de constatan (aleación de cobre y nickel) que, al colocar la unión de estos metales a 750 °C, debe aparecer en los extremos alrededor de 42.2 miliVoltios. [10]

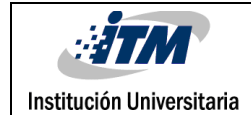

## 3. METODOLOGÍA

En el diseño y propuesta de la automatización de la selladora se tuvieron en cuenta diferentes controladores que permitieron ejecutar la propuesta de una manera ágil. Previendo una futura ejecución de la automatización. A continuación, se describe la utilización de los elementos:

#### **3.1 Selección del servomotor**

El servo motor que se selecciona para el diseño de la automatización, cuenta con un encoder interno, con un máximo de 160000pulsos por revolución del motor, frecuencia máxima de 160 kHz, una velocidad máxima de 5000 revoluciones por minuto y una potencia de 3 kW; alimentado por una fuente de 220 VAC trifásica. Ver anexo 1.

#### **3.2 Sistema de transmisión**

Con el fin de evolucionar del antiguo mecanismo por cadena, se determina seleccionar un sistema de transmisión por correa sincrónica (Tipo L 3/8") que se encuentra a la vanguardia para automatización de controles de posición y que de esta selección dependen el resto de elementos del sistema. Por tal motivo, se selecciona un piñón recto de paso 3/8" (según correa) y de diámetro 1.5" (según servo) puesto sobre un eje de 30mm, que conecta con un piñón de 70 mm para generar una relación de 2:1 entre el servo y el sistema de rodillos. Los planos se muestran en los anexos.

#### **3.2.1 Cálculos para revoluciones del rodillo**

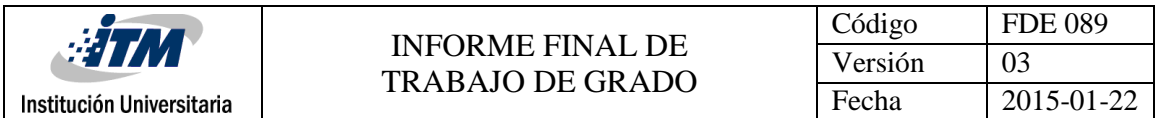

Para saber cuántos pulsos son necesarios para cada una de la medida insertada en la interfaz, se necesitan las características del rodillo para conocer la distancia lineal recorrida, las revoluciones del motor para determinar la frecuencia de los pulsos enviados del PLC. Las características de los elementos son:

> Diámetro del rodillo = 0.07m Radio del rodillo = 0,035m Rpm del motor= 5000 rpm Pulsos por revolución 160000 Frecuencia Max 200 kHz

#### **3.2.2 Perímetro del rodillo**

Con la fórmula del perímetro de una circunferencia, encuentra el perímetro del rodillo que es la medida mínima del empaque a producir en la máquina y es la partida de los cálculos, hallado a partir de la siguiente ecuación.

P= 2π r (1)  
r= 0,035m  

$$
P = 2π0,035m= 0,2199m
$$
 aproximadamente 0,22 m

Ver anexo 2.

#### **3.2.3 Frecuencia de pulsos**

Al conocer las revoluciones del motor y la cantidad de pulsos enviados por el encoder del motor, se calcula la frecuencia de envió de pulsos, por medio de la ecuación 2.

> rpm =5000 Pulsos por revolución = 160000

Tiempo que se tarda en dar una revolución el motor

$$
t = \frac{1 \, rev}{5000 \, rpm} * 60 \, \text{s} = 0.012 \, \text{s} \tag{2}
$$

Tiempo entre pulsos

Se calcula por medio del tiempo que tarda el motor en dar una revolución, dividido la cantidad de pulsos del encoder.

$$
tp = \frac{0.012s}{160000PPr} = 0.00000075 \, \text{s/PPr} \tag{3}
$$

Frecuencia de envío de pulsos

Se calcula dividiendo un ciclo por la cantidad de pulsos enviados.

$$
F = 1/tp
$$
  

$$
f = \frac{1}{7.5^{-8}s} = 133.3 \, kHz
$$
 (4)

Ver anexo 3.

#### **3.3 Control de posición**

El servo drive elegido es de alta precisión y respuesta rápida, que controla la velocidad y el torque a través de referencias analógicas o entradas digitales. Adicionalmente, se puede programar y comunicar al PLC a través de comunicación RS232 o RS485 accediendo desde el menú o display, cambiando los parámetros de fábrica.

El control utilizado integra un control de posición P(t) el cual acepta pulsos de una señal externa (PLC), para que el servo drive reciba los pulsos enviados del encoder y posteriormente, por medio de un lazo de control cerrado disminuya el error en el conteo. Ver anexo 4.

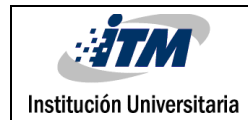

#### **3.4 Zonas de temperatura para el sellado**

El control utilizado en la propuesta es un módulo especial que permite controlar varias zonas de temperatura al tiempo, y tiene la capacidad de comunicarse directamente con la pantalla de mando por medio de un puerto RS485. Además, este controlador permite hacer un autoajuste programado desde la pantalla. El proyecto, utiliza 5 zonas de temperatura, 4 en caliente y la otra en frío. El termopar que se seleccionó fue el tipo J por el rango de temperatura utilizado para sellar los empaquestermoplásticos; ellos se sellan alrededor de 120° y 180° grados Celsius dependiendo del espesor del empaque. Ver anexo 5 y 6

#### **3.5 Selección del PLC**

En el diseño se elige el PLC DVP por que se destaca por su flexibilidad, debido a sus distintos lenguajes de programación (KOP, lista de instrucciones (IL), Grafcet (SFC)) y lao gran cantidad de herramientas disponibles para distintas aplicaciones. Sé caracteriza por permitir control por medio de PID, control de desplazamiento para servomotores. Adicionalmente, posee16 entradas digitales, 12 salidas digitales, y una salida rápida de pulsos con una frecuencia máxima de 200 kHz como característica principal. [1]Ver anexo 7

Para la programación del PLC se utilizó el lenguaje KOP a través del software WPL soft 2.41. Es así, como se utilizaron funciones especiales para manipulación por medio de salida de pulsos PLSY (PULSE OUTPUT) que tiene marcas específicas restringidas para dicha función para la salida de alta frecuencia.

Los contadores de alta velocidad permiten manipular las revoluciones del motor y el número de unidades producidas por minuto; sin dejar atrás, las otras salidas digitales que permite programar las alarmas y la activación de los elementos neumáticos del sistema de selle mediante 5 salidas a 24 VDC las cuales controlarán 5 SSR (relés de estado sólido) con entrada de 24 VDC y salida de 220 VAC para el accionamiento de las resistencias.

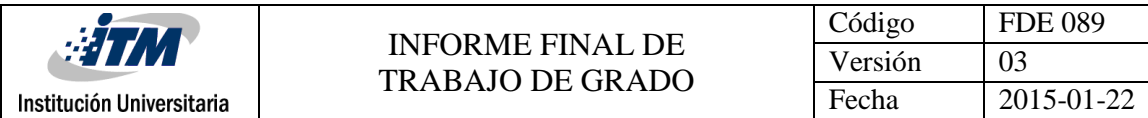

#### **3.6 Programación**

#### **3.6.1 Programación para la longitud del empaque**

Para la programación de los pulsos que debe enviar el PLC por medio de una salida de alta conmutación (Y0), se debe ingresar la cantidad de pulsos necesarios para determinar las diferentes longitudes del empaque. Adicionalmente, se debe tener en cuenta las marcas que permiten finalizar la tarea, como se muestra a continuación en la Figura 1.

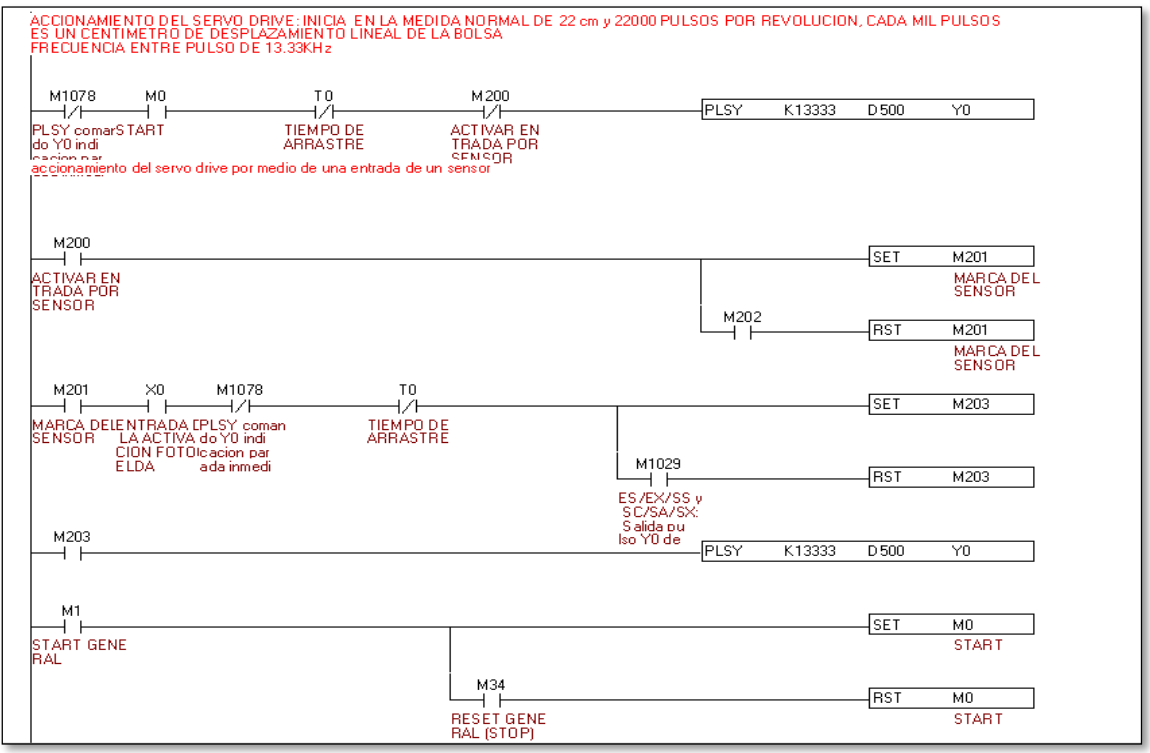

Figura 1: Programación de pulsos enviados.

Se resalta de la Figura 1 que se puede manipular la longitud de empaque y proporción de pulsos que se deben enviar a la máquina para un valor determinado.

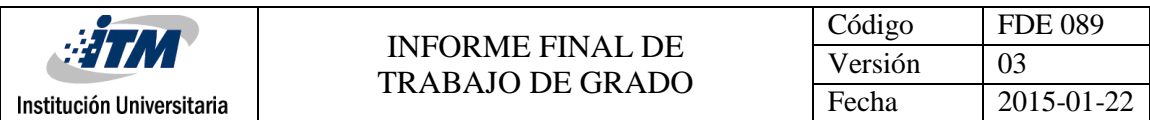

#### **3.6.2 Proceso de sellado**

En esta sección se programa una función con el fin de que el operador seleccione la cantidad de selladores a trabajar en la máquina, dependiendo del tipo de empaque a producir, como se muestra en la siguiente Figura 2.

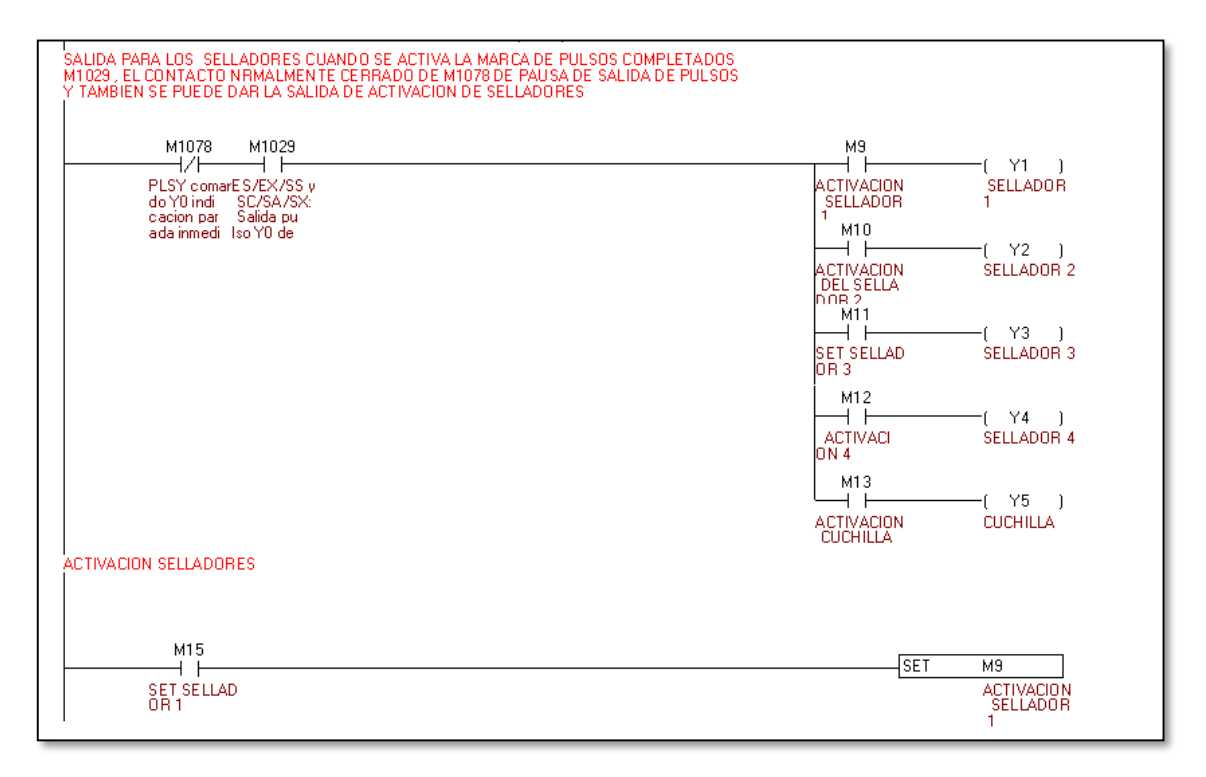

Figura 2: Activación de selladores.

De lo anterior y la Figura 2se evidencia como después de determinar la longitud del empaque se selecciona la cantidad de selladores a trabajar se procede a realizar el fin del proceso.

#### **3.6.3 Selección de tipo de producto a trabajar**

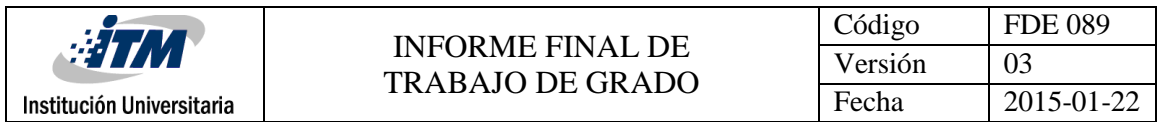

En esta sección podemos seleccionar que referencia de empaque se va a trabajar. En la Figura 3 se puede ver cual sellador va a estar activo durante el proceso según la referencia del empaque y su activación desde la pantalla.

| M16                                  | <b>RST</b><br>M9                                          |
|--------------------------------------|-----------------------------------------------------------|
| <b>RESET SELL</b><br>ADOR1           | <b>ACTIVACION</b><br><b>SELLADOR</b>                      |
| M17                                  | 1<br><b>SET</b><br>M10                                    |
| <b>SET SELLAD</b><br><b>OR2</b>      | <b>ACTIVACION</b><br><b>DEL SELLA</b><br><b>DOR 2</b>     |
| M18                                  | <b>RST</b><br>M10                                         |
| <b>RST SELLAD</b><br>OR <sub>2</sub> | <b>ACTIVACION</b><br><b>DEL SELLA</b><br>DOR <sub>2</sub> |
| M19                                  | <b>SET</b><br>M11                                         |
| SET SELLAD<br><b>OR3</b>             | SET SELLAD<br>OR 3                                        |
| M20                                  | <b>RST</b><br>M11                                         |
| <b>RST SELLAD</b><br><b>OR3</b>      | <b>SET SELLAD</b><br><b>OR 3</b>                          |
| M21                                  | <b>SET</b><br>M12                                         |
| SET SELLAD<br>OR 4                   | <b>ACTIVACI</b><br>ON4                                    |
| M22                                  | <b>RST</b><br>M12                                         |
| <b>RST SELLAD</b><br><b>OR4</b>      | <b>ACTIVACI</b><br><b>ON 4</b>                            |
| M23                                  | <b>SET</b><br>M13                                         |
| SET CUCHIL<br>LA.                    | <b>ACTIVACION</b><br><b>CUCHILLA</b>                      |
| M24                                  | <b>RST</b><br>M13                                         |
| <b>RST CUCHIL</b><br>LA              | <b>ACTIVACION</b><br><b>CUCHILLA</b>                      |

Figura 3: selección de selladores.

#### **3.6.4 Cantidad de empaques trabajados**

Los contadores se programan con respecto a la salida final de pulsos, cuya función es indicar la posición final del servo y activar la cuchilla que indica la cantidad de empaques realizados por minuto como se puede apreciar en la Figura 4.

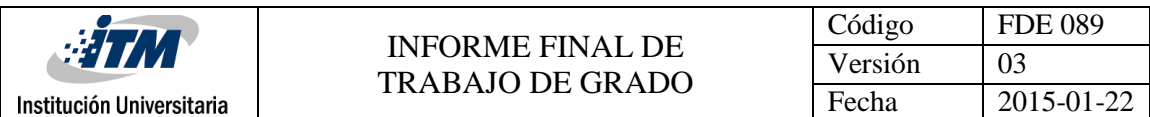

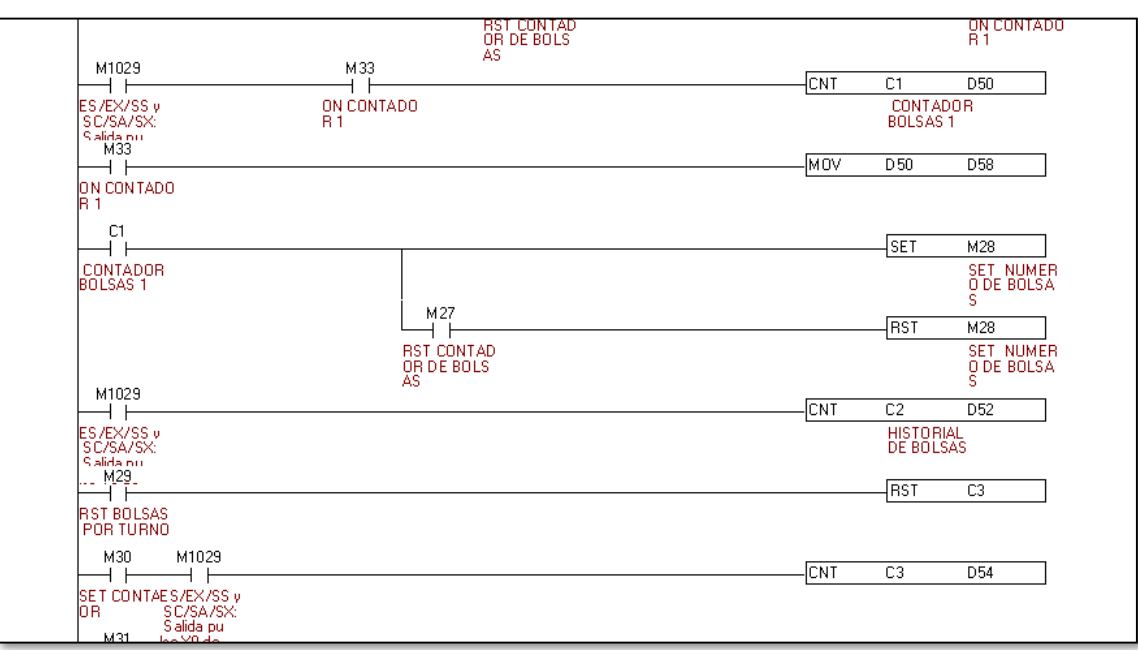

Figura 4: Contador de empaques por paquete.

#### **3.6.5 Cálculos de pulsos enviados**

Para determinar cuántos pulsos debe enviar el PLC se realizó un cálculo, teniendo en cuenta el perímetro del rodillo (22.00 cm) y valor inicial de los pulsos del enconder para dar una revolución que es igual a 160000 pulsos enviados para establecer cuanto se debe desplazar el rodillo encada referencia de empaque. Como se muestra en la Figura 5.

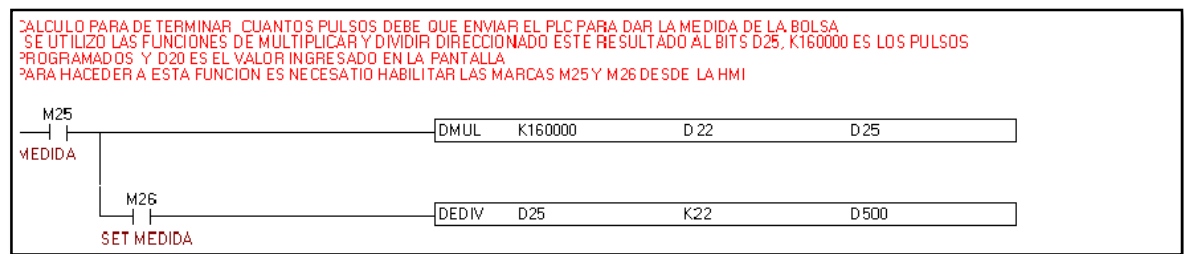

Figura 5: Pulsos programados enviados desde el PLC.

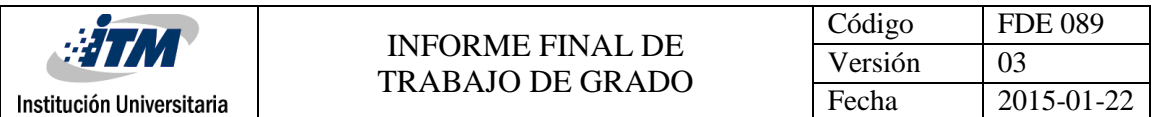

#### **3.6.6 Tiempo de sellado**

Por medio de un temporizador de arrastre, se genera un retardo para el inicio del siguiente ciclo, dejando por más tiempo la salida activa para aumentar el tiempo de sellado; la Figura 6 muestra este procedimiento.

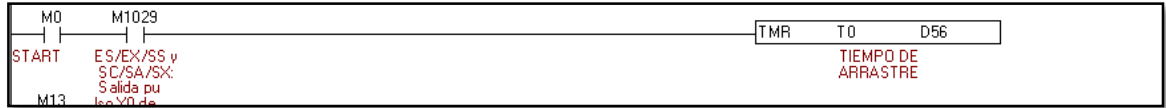

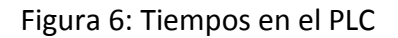

#### **3.6.7 Diseño de la programación Interfaz Hombre Máquina**

Con el fin de que el operario realice una programación amigable, se busca acceso a las variables del proceso, mediante un menú en la pantalla de inicio con la imagen de la selladora y un botón que direcciona hacia el menú principal. En el menú principal, se encuentran varios accesos que direccionan hacia la pantalla de temperatura, la pantalla de medidas, los contadores, tiempos, botón de arranque y paro de la máquina.

En la Figura 7 y 8 se muestra la pantalla de bienvenida y el despliegue del menú principal donde se dirigiré el operario para cambiar los parámetros para cada referencia de empaque.

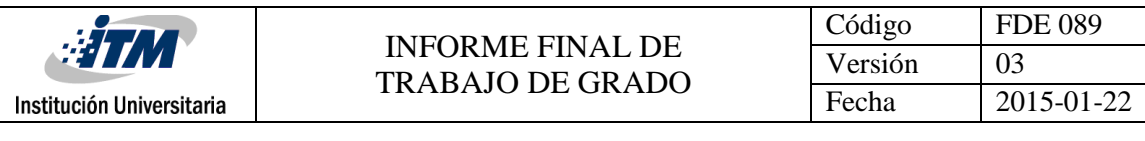

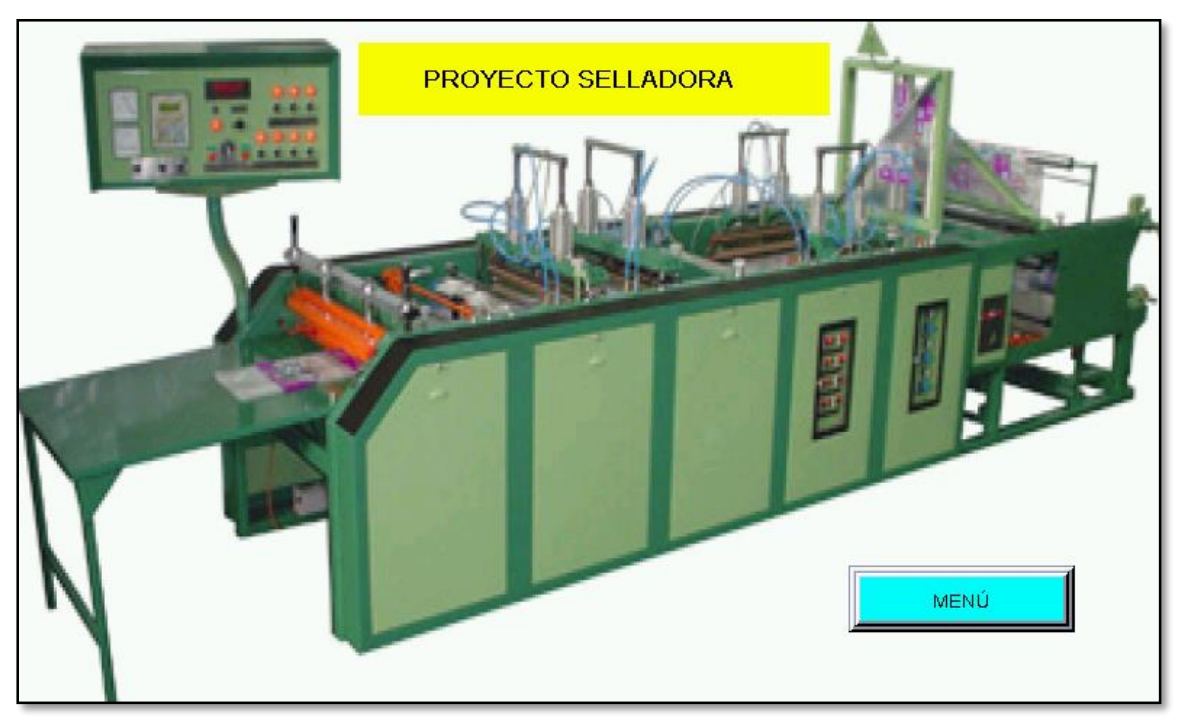

Figura 7: Página inicial HMI

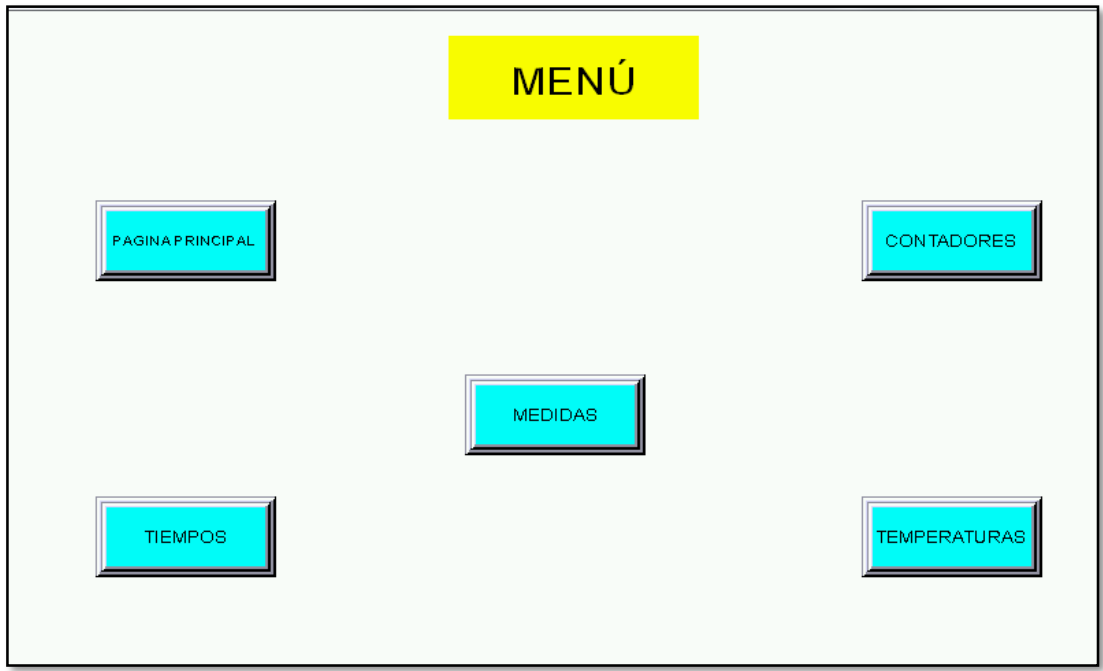

Figura 8: Despliegue del menú principal

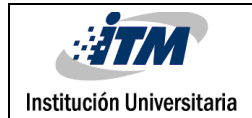

### 4 RESULTADOS Y DISCUSIÓN

Esta propuesta de diseño de la automatización de una selladora por medio de un PLC y algunos controladores, hace evidente la posibilidad que se tiene para mejorar el proceso de sellado, a través de una programación que hace amigable la operación, ya que se diseñó una propuesta que facilita el acceso a los mandos de la máquina.

A continuación, se presentan los resultados de la programación del PLC por medio de acceso a los mandos de la maquina a través de la simulación de la operación a partir del simulador del software DOPSOFT, el cual permitió la elaboración de este diseño.

Los principales componentes para la automatización se muestran a continuación:

#### **4.1 Activación desde la pantalla**

La programación para accionar las salidas del PLC, se confirma desde la pantalla, además muestra las revoluciones del motor y el tiempo de activación de los selladores. Como se puede observar en la Figura 9.

|                                       |                                                    | Código             | <b>FDE 089</b> |
|---------------------------------------|----------------------------------------------------|--------------------|----------------|
| <b>ETM</b>                            | <b>INFORME FINAL DE</b><br><b>TRABAJO DE GRADO</b> | Versión            | 03             |
| Institución Universitaria             |                                                    | Fecha              | 2015-01-22     |
|                                       |                                                    |                    |                |
| <b>RPM</b>                            | <b>TIEMPO DE PRODUCCION</b>                        | <b>SELLADORES</b>  |                |
| $\circ$                               | S <sub>1</sub><br>03:16:25                         | ON<br><b>RESET</b> |                |
|                                       | S <sub>2</sub>                                     | ON<br>RESET        |                |
| TIEMPO DE ARRASTRE<br><b>SEGUNDOS</b> | S <sub>3</sub>                                     | ON<br>ESET         |                |
|                                       | <b>STOP</b><br>S <sub>4</sub>                      | ON<br>RESET        |                |
| $\overline{2}$                        | C1                                                 | ON<br><b>RESET</b> |                |
|                                       |                                                    |                    | MENÚ           |

Figura 9: Pantalla de tiempo de activación.

#### **4.2 Conteo de empaques**

En un primer contador se muestra la cantidad de empaques seleccionada por paquete; el segundo muestra el historial de empaques de la máquina; el tercero la cantidad de empaques por turno. Los contadores de los empaques se pueden reiniciar, mientras que contador de historial de empaques no permite la opción de reinicio, como se puede ver en la Figura 10.

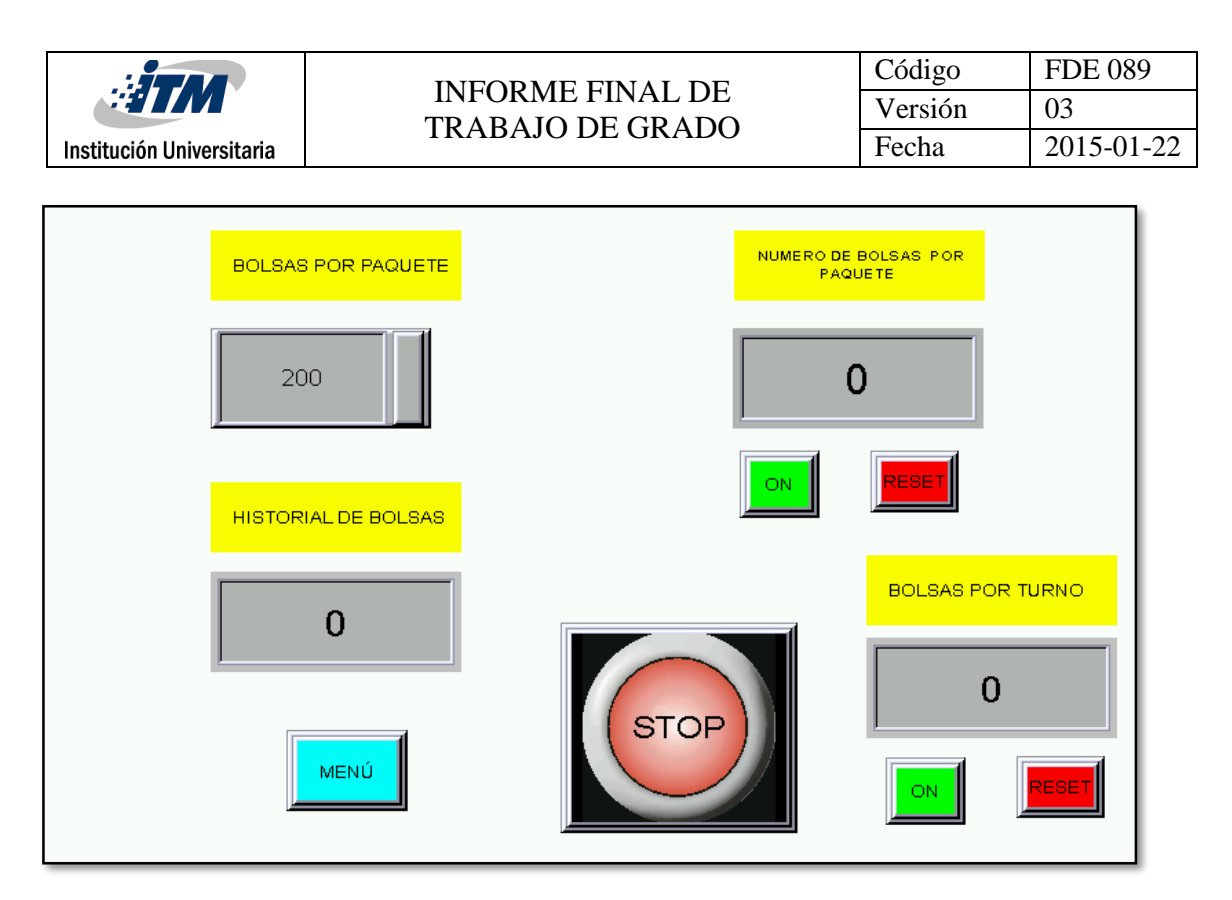

Figura 10: Contadores de empaques HMI

#### **4.3 Activación de los pulsos**

Para acceder a la programación de los cálculos el operario debe activar dos botones, (set de medida) y (medida), para que el PLC realice la operación y determine cuántos pulsos debe enviar para la medida seleccionada. Como se puede observar en la Figura 11 de programación de pulsos enviados.

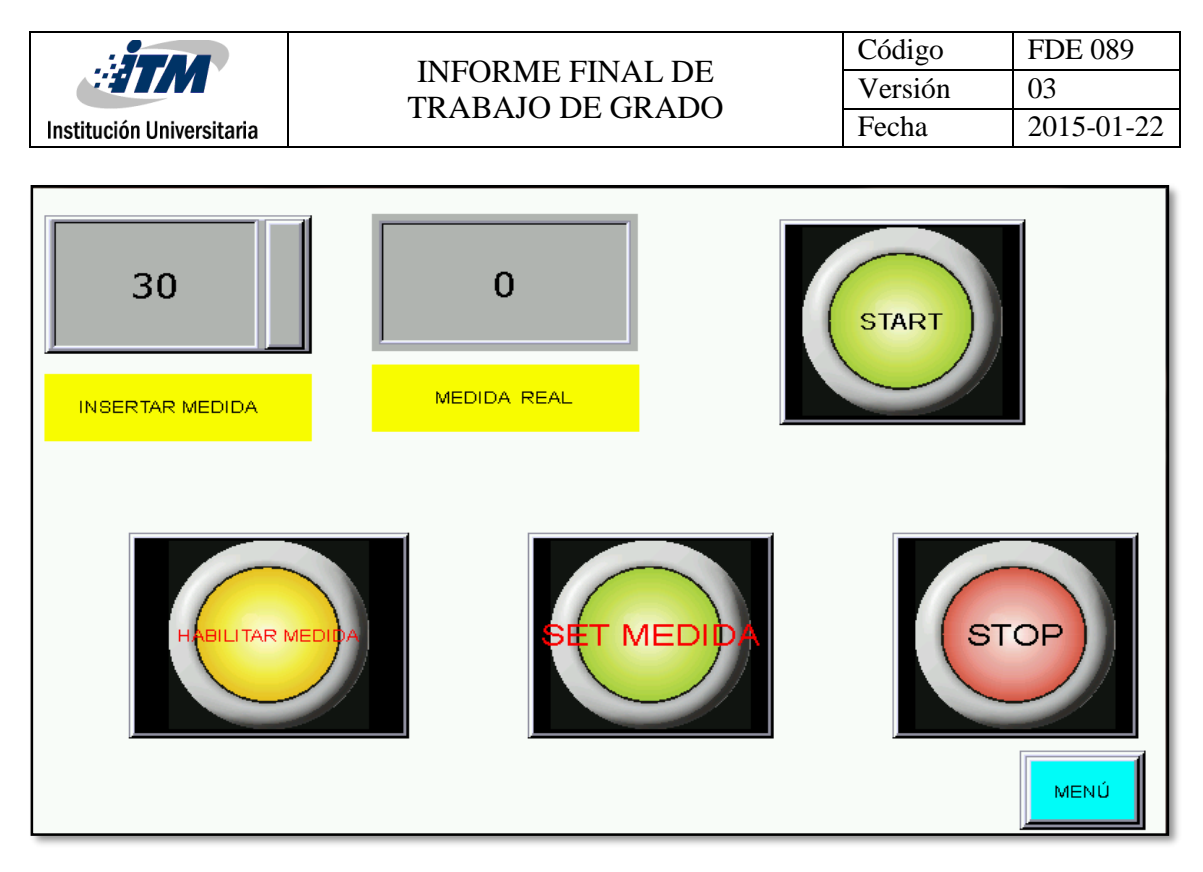

Figura 11: Programación de la medida.

#### **4.4 Tiempo de sellado desde la Interfaz**

En esta parte de la programación se determina el tiempo de sellado por medio de un temporizador. Y se tiene la opcion de seleccionar cual de ellos va estar activo para cada referencia del producto yvisualizar lasrpm del motor, como se muestra en la Figura12.

| $\frac{1}{2}$ TM<br>Institución Universitaria | <b>INFORME FINAL DE</b><br><b>TRABAJO DE GRADO</b> |                                  | Código<br>Versión<br>Fecha | <b>FDE 089</b><br>03<br>2015-01-22 |
|-----------------------------------------------|----------------------------------------------------|----------------------------------|----------------------------|------------------------------------|
| <b>RPM</b>                                    | <b>TIEMPO DE PRODUCCION</b>                        |                                  | <b>SELLADORES</b>          |                                    |
| $\overline{O}$                                | 03:16:25                                           | S <sub>1</sub><br>S <sub>2</sub> | ON<br>ON                   | <b>ESE</b><br>RESET                |
| <b>TIEMPO DE ARRASTRE</b><br><b>SEGUNDOS</b>  | <b>STOP</b>                                        | S <sub>3</sub><br>S <sub>4</sub> | ON<br>ON                   | RESE<br>RESET                      |
| $\overline{2}$                                |                                                    | C1                               | ON                         | RESE                               |
|                                               |                                                    |                                  |                            | MENÚ                               |

Figura 12: Tiempo y RPM

#### **4.5 Zonas de temperatura**

El controlador utilizado en la programación, tiene acceso directo al controlador por medio de comunicación RS485 con el fin de establecer las zonas de temperatura por medio de la pantalla. En la Figura 13se muestra configuración de parámetros.

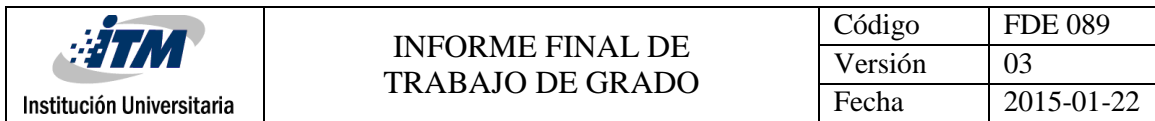

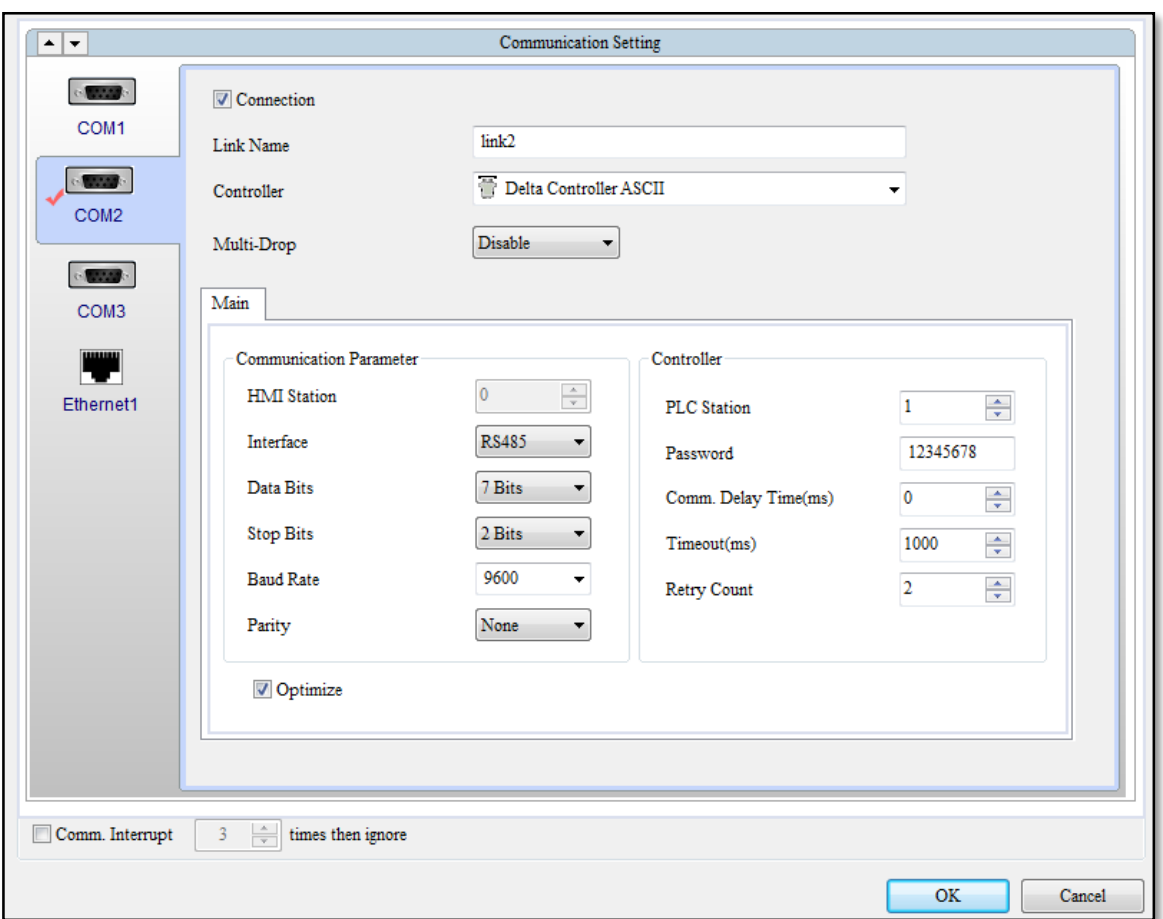

Figura 13: Configuración comunicación para el controlador de temperatura.

#### **4.5.1 Programación del control de temperatura**

Esta pantalla se diseña con botones para encender las zonas de temperatura de manera independiente; además se puede ingresar el valor de la temperatura y el valor actual como se puede visualizar en la Figura14.

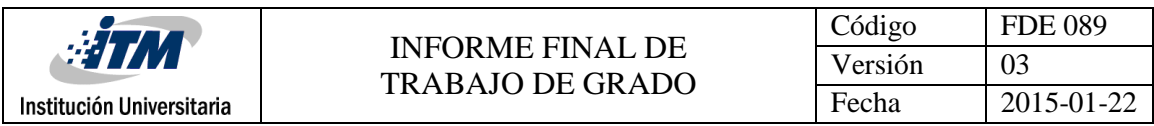

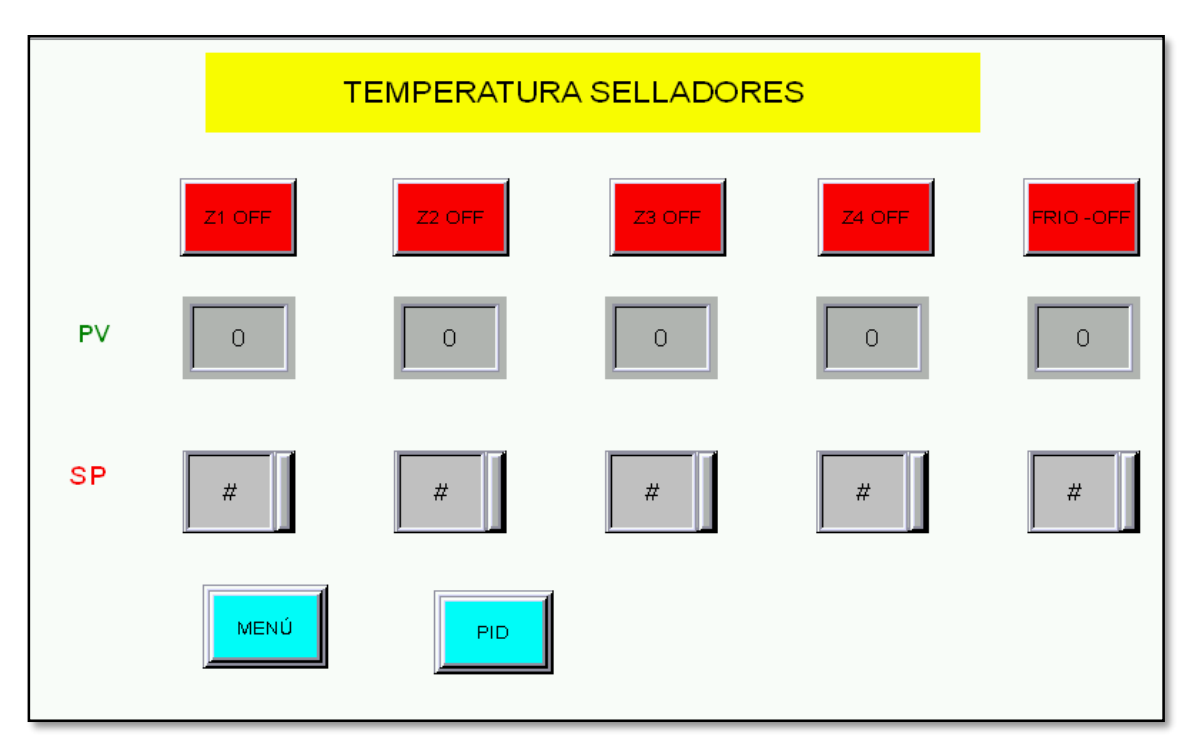

Figura 14: Control de temperatura.

#### **4.6 Ajuste del PID**

En esta pantalla se accede al autoajuste de las temperaturas; si el autoajuste no es el adecuado, se puede ajustar de manera manual los valores del PID, como se observa en la Figura 15.

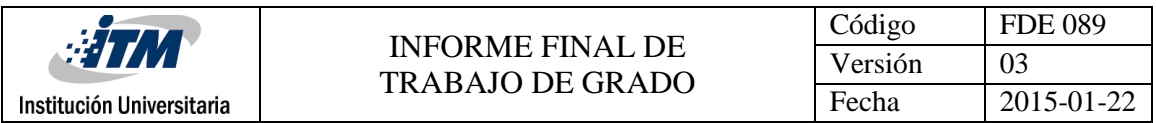

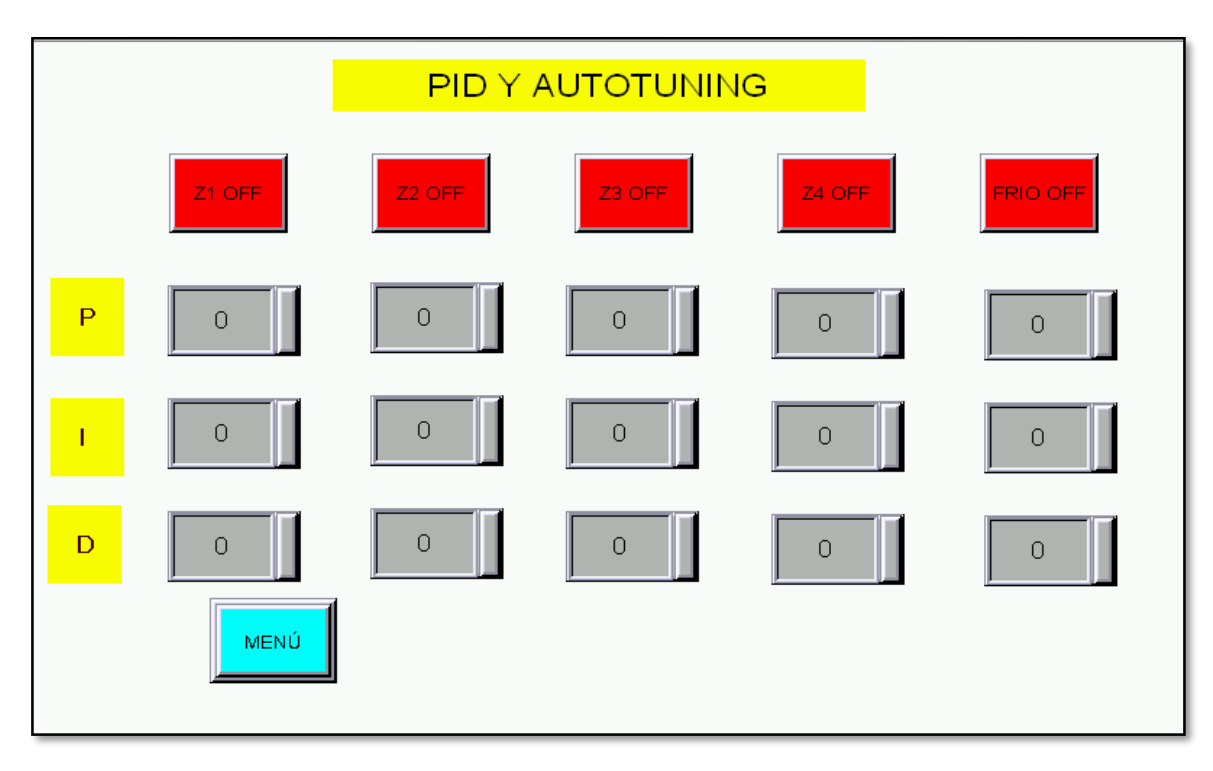

Figura 15: PID

En las Figuras 16 y 17 se muestra como se programaron las direcciones del control temperatura en la pantalla ya que este se puede programar directamente desde la pantalla sin necesidad de comunicarlo con el PLC.

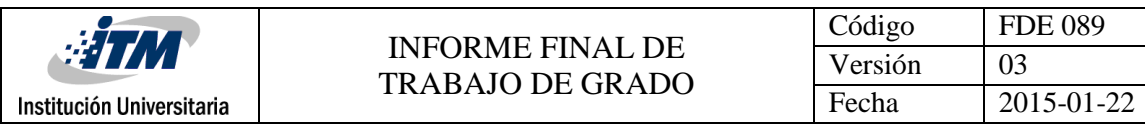

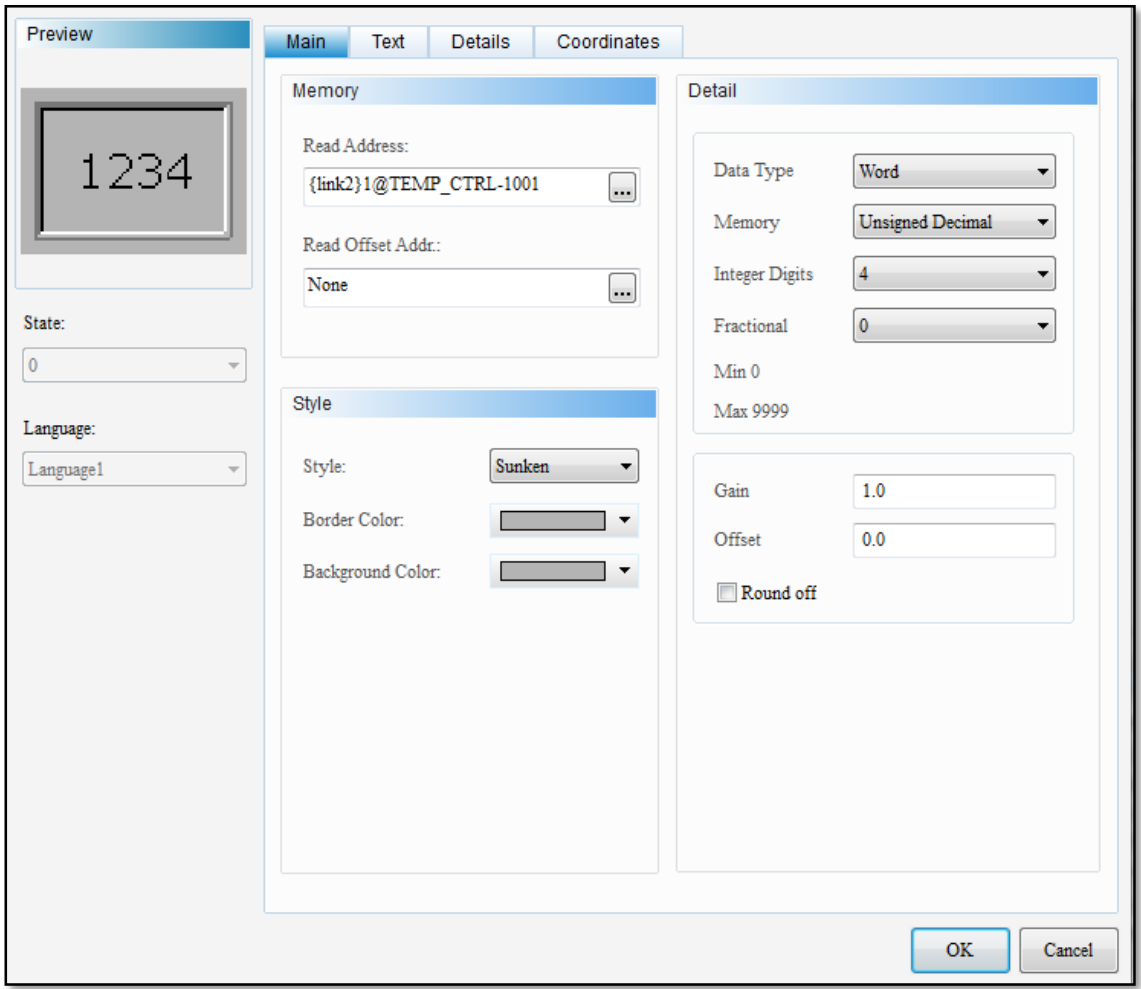

Figura 16: Ejemplo de direccionamiento de temperatura.

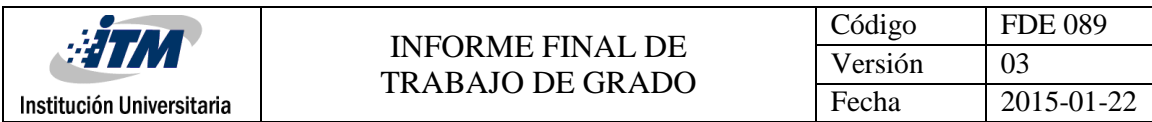

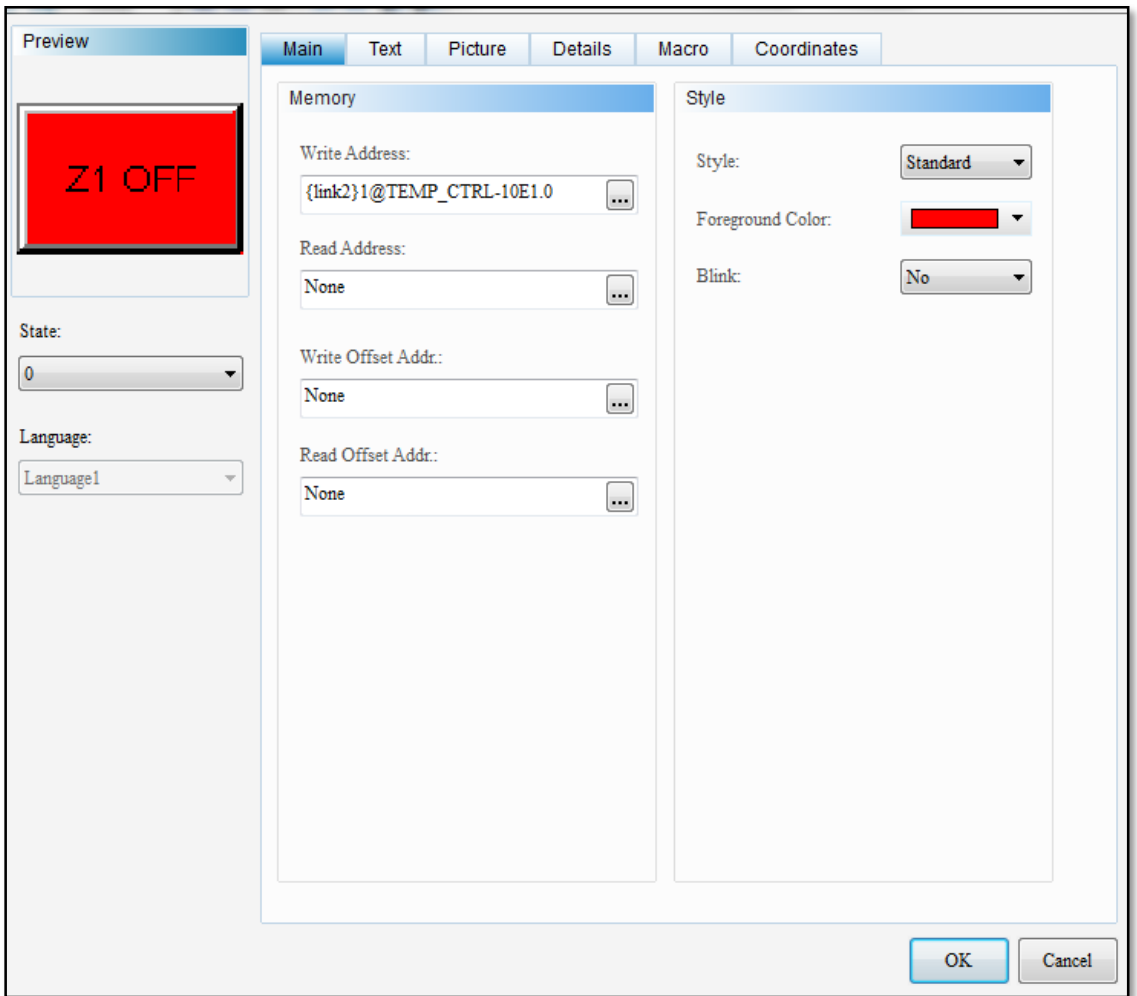

Figura 17: Ejemplo de la programación del autoajuste y direccionamiento.

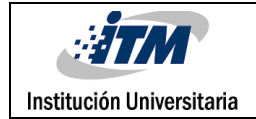

# 5 CONCLUSIONES, RECOMENDACIONES Y TRABAJO FUTURO

#### **5.1Conclusiones**

- Es posible realizar la automatización de la máquina selladora por medio de un autómata programable que controle la posición de un servomotor, ya que este sistema me garantiza que el producto tenga una medida exacta durante todo el proceso de elaboración del empaque, evitando sistemas mecánicos que requieren un mantenimiento constante por el desgaste de las piezas.
- Se puede observar que la interfaz programada es acorde al proceso de sellado, debido a que permite una programación digital de la máquina.
- Diseñar el control de temperatura desde la pantalla permite la visualización de las zonas de temperatura y eliminar los controladores de temperatura individuales, los cuales ocupan espacio y aumentan el consumo energético.
- Al seleccionar la transmisión por medio de una correa sincrónica, se puede obtener movimiento inmediato del servomotor en el frenado y el arranque.

#### **5.2 Recomendaciones**

- Se recomienda hacer una estandarización de los tiempos de sellado para las diferentes clases de polímeros ya que cada uno trabaja a diferentes temperaturas.
- Se debe realizar un mantenimiento periódico de la correa sincrónica de transmisión para garantizar la longitud del producto.
- Se recomienda una limpieza periódica de los equipos para alargar la vida útil de mismos.

#### **5.3 Trabajo futuro**

- Se espera poder seguir trabajando en la implementación para poder verificar que los diseños propuestos tengan el resultado obtenido en la teoría ya que aún quedan muchos interrogantes en cuanto al sellado dependiendo del espesor de cada empaque y los tiempos necesarios para cada uno de ellos.
- Con el fin de ampliar la referencia de empaques de impresión producidos por la máquina, se puede implementar una entrada digital (foto celda) que lea la guía y detenga el servomotor sin necesidad de utilizar la salida de pulsos del PLC, ampliando de esta manera las referencias con y sin impresión.

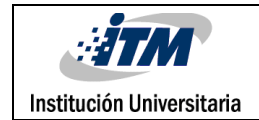

### REFERENCIAS

[1] Micro, automatización y control. Catalogo. Estados unidos. Recuperado de <http://www.microautomacion.com/catalogo/10Automatizacinycontrol.pdf>

- [2] Alphonsus, E. R., & Abdullah, M. O. (2016). A review on the applications of programmable logic controllers (PLCs). *Renewable and Sustainable Energy Reviews*, *60*, 1185–1205. http://doi.org/10.1016/j.rser.2016.01.025
- [3] Lovev, A. N., & Yakimov, P. I. (2015). Application of PLC as a Gateway in a Network of Smart Power Transducers. IFAC-PapersOnLine, 48(24), 95–98. http://doi.org/10.1016/j.ifacol.2015.12.063
- [4] Priyadharson, A. S. M., Ganesan, R., &Surarapu, P. K. (2015). PLC HMI Automation Based Cascaded Fuzzy PID for Efficient Energy Management and Storage in Real Time Performance of a Hydro Electric Pumped Storage Power Plant. ProcediaTechnology, 21, 248–255. http://doi.org/10.1016/j.protcy.2015.10.022
- [5] Quezada, J., Flores, E., Quezada, V., & Bautista, J. (2014). Diseño e implementación de un sistema de control y monitoreo basado en HMI-PLC para un pozo de agua potable. Ingeniería, Investigación Y Tecnología, 15(1), 41–50. http://doi.org/10.1016/S1405- 7743(15)30005-6
- [6] Leito, P., Colombo, A. W., & Karnouskos, S. (2015). Industrial automation based on cyber-physical systems technologies: Prototype implementations and challenges. Computers in Industry. http://doi.org/10.1016/j.compind.2015.08.004
- [7] Mazo, J (2015). Implementación de un controlador para regular la medida del parison en el proceso de extrusión. Tesis de grado. Politécnico Colombiano Jaime Isaza Cadavid. Medellín, Colombia.
- [8] Vicente Guerrero,Ramon L. Yuste, Luis Martinez . (2009). Comunicaciones industriales. Barcelona (España): Marcombo;Editorial.
- [9]Fortes Monteiro, julian. (2009-07). Diseño e implemantación encoder absoluto CANopen. 2015-08, de Universidad Carlos III de Madrid. Departamento de Ingeniería de Sistemas y Automática Sitio web: http://e-archivo.uc3m.es/handle/10016/6974

[10]ARIAN: Control & Instrumentación. (2013)¿Que són y cómo funcionan las termocuplas?, 10. Retrievedfromhttp://www.arian.cl/downloads/nt-002.pdf

[11]DELTA ELECTRONICS, INC. Manual de usuario de la serie ASDA-AB. Avanzado Servodrive de CA para aplicaciones generales. Delta products corporation. Estados unidos. Recuperado de http://www.delta.com.tw/product/em/em\_main.asp

[12]DELTA ELECTRONICS, INC. Manual de operación DVP-ES2/EX2/SS2/SA2/SX2 – programación.EstadosUnidos.Recuperadodehttp://www.delta.com.tw/product/em/em\_ main.asp

[13] DELTA ELECTRONICS, INC. DTE10T. Series temperature controller. Instruction sheet. Estados Unidos. Recuperado de http://www.delta.com.tw/product/em/em\_main.asp

[14] DELTA ELECTRONICS, INC. DVP – PLC Application. Examples of programming. Estados Unidos. Recuperado de http://www.delta.com.tw/product/em/em\_main.asp

[15]Intermec. Transmisiones por correas dentadas de tiempo y sincrónicas. Manual de selección. Colombia. Recuperado de http://www.intermec.com.co/

[16]Teratronix. Robótica y automatización. Pantalla HMI como maestro 3 PLC esclavo. México. Recuperado de http://www.teratronix.com/

[17]Teratronix. Robótica y automatización. Aplicación de PLSY. México. Recuperado de http://www.teratronix.com/

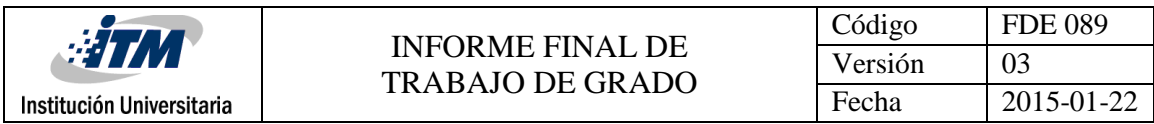

### ANEXOS

 $\frac{1}{2}$  Anexo 1

**Servomotor**

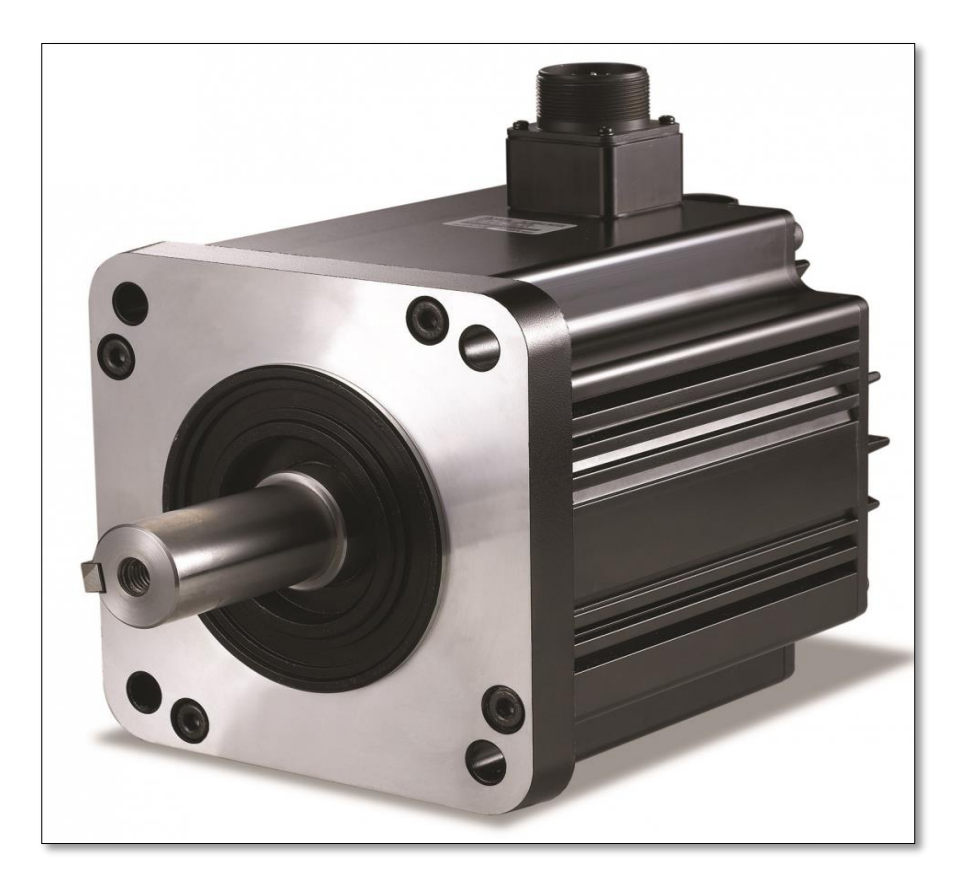

Fuente. Micro, automatización y control. Catalogo. [Figura]. Recuperado de <http://www.microautomacion.com/catalogo/10Automatizacinycontrol.pdf>

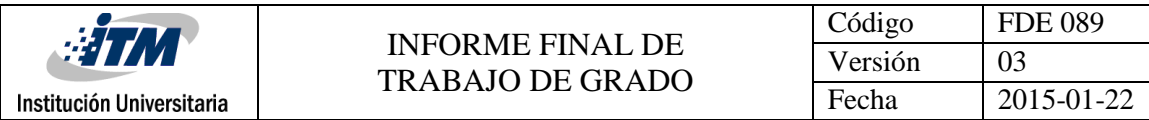

**Plano del rodillo**

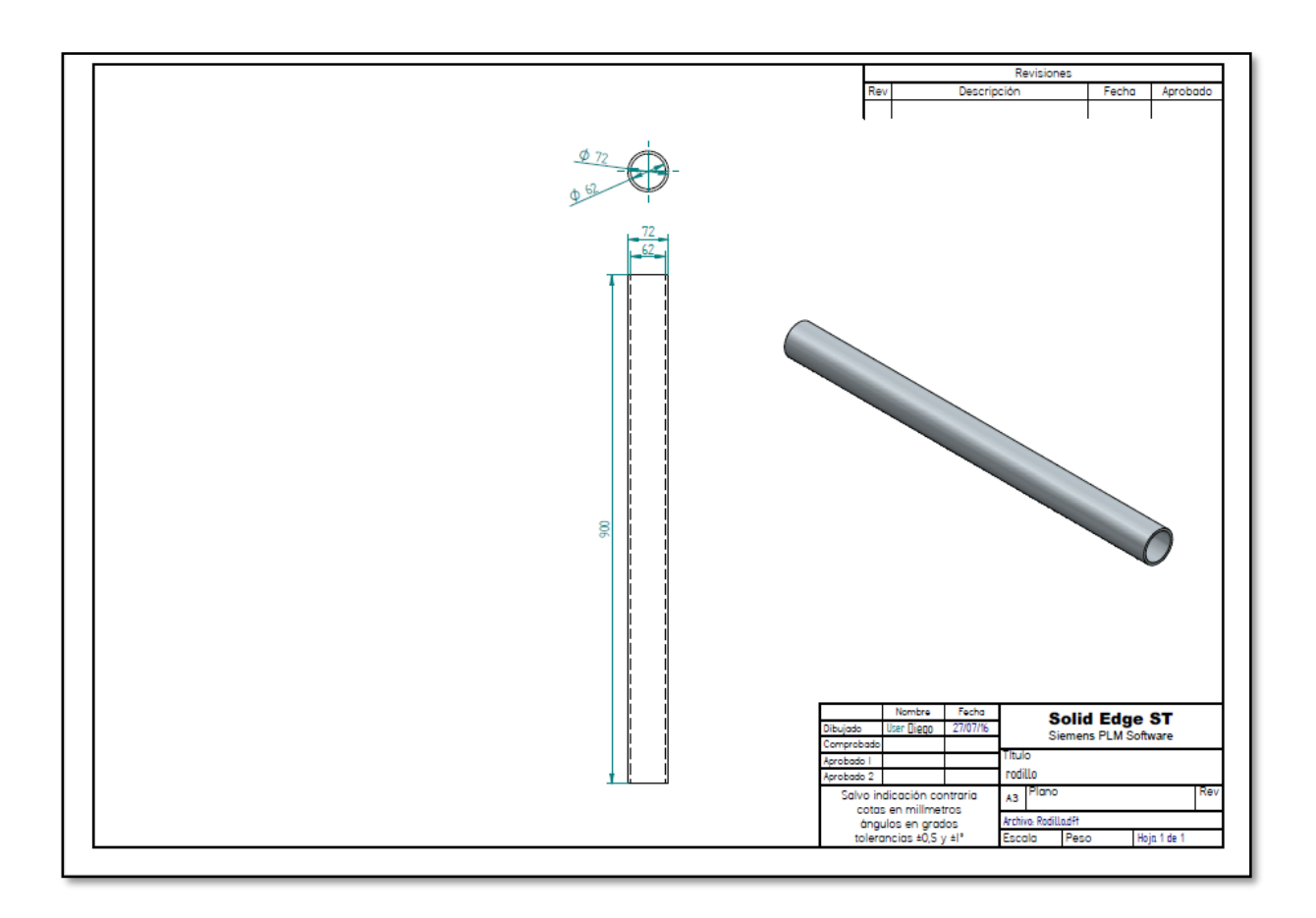

Fuente [Autor].

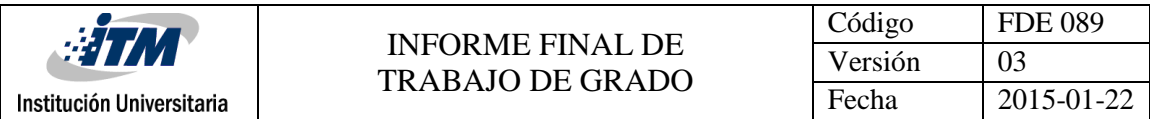

**Función para frecuencia de envío de pulsos**

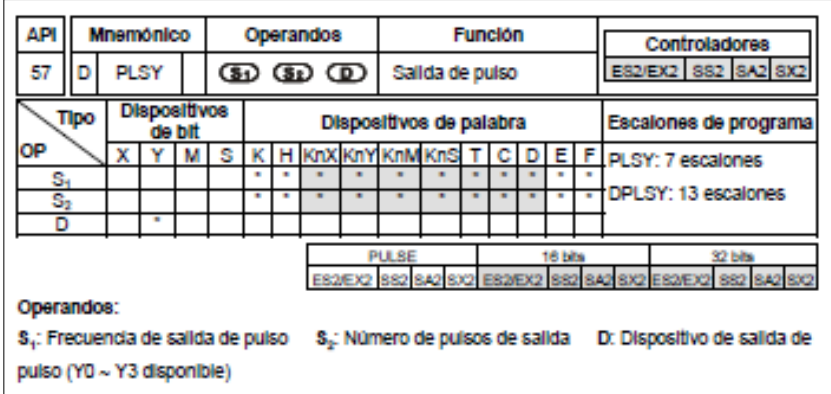

Fuente [DELTA ELECTRONICS, INC. Manual de operación DVP-ES2/EX2/SS2/SA2/SX2 – programación]. (2011). [Figura]. Recuperado de http://www.delta.com.tw/product/em/em\_main.asp.

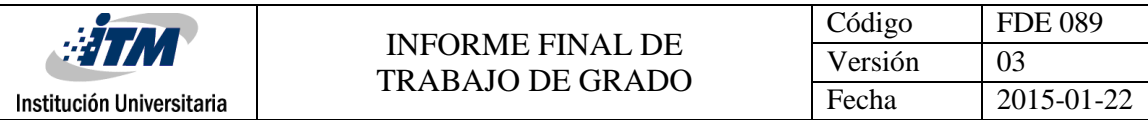

**Control de posición (Servomotor y ServoDrive)**

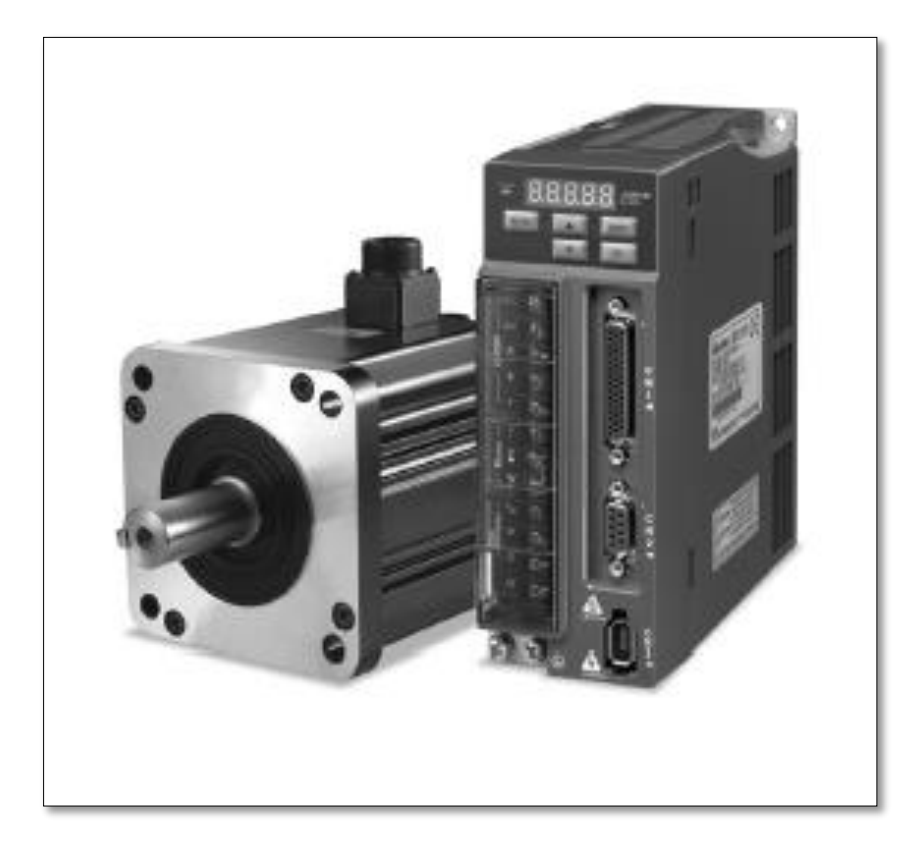

Fuente. [Micro, automatización y control. Catalogo]. [Figura]. Recuperado de <http://www.microautomacion.com/catalogo/10Automatizacinycontrol.pdf>

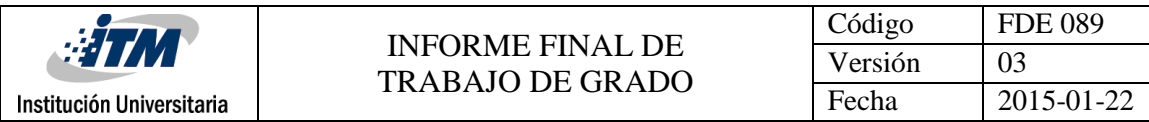

**Plano eléctrico y control de las zonas de temperatura**

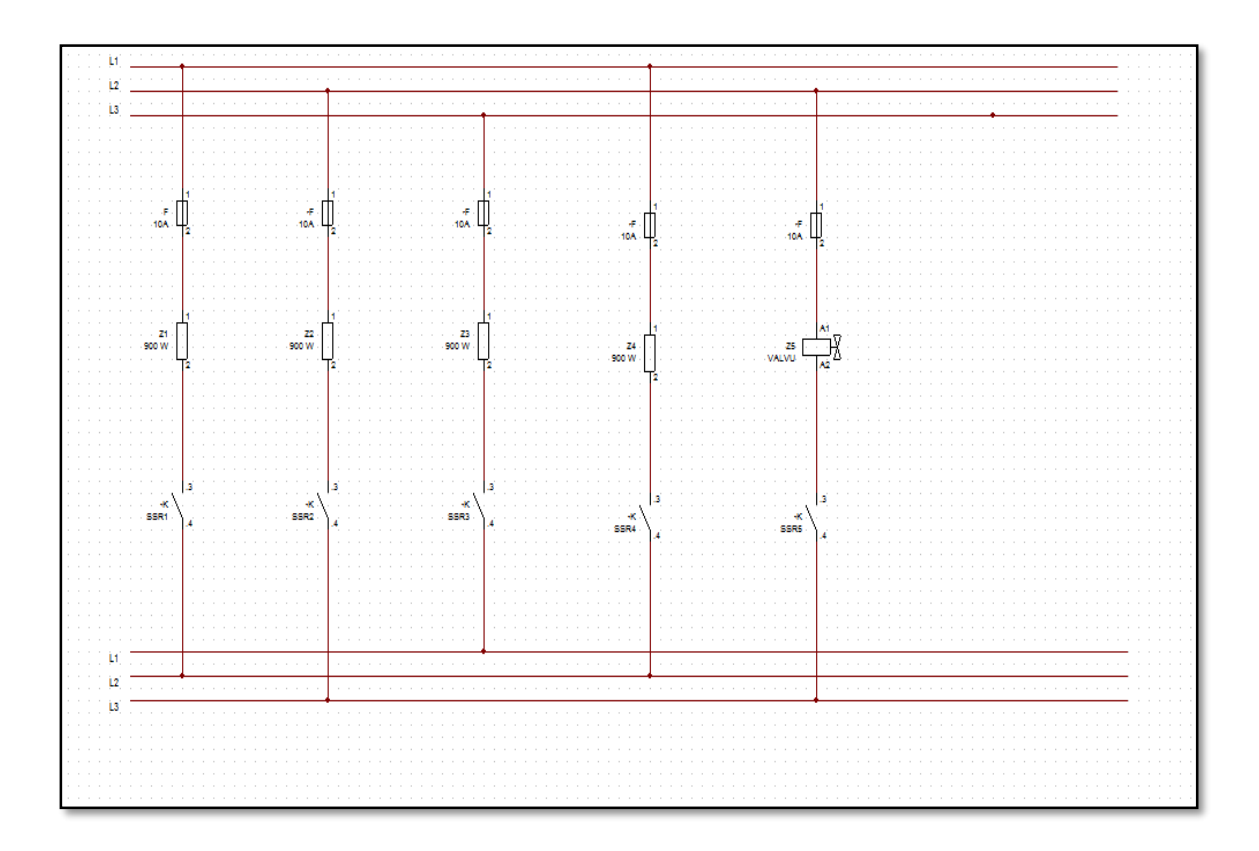

Fuente [Autor].

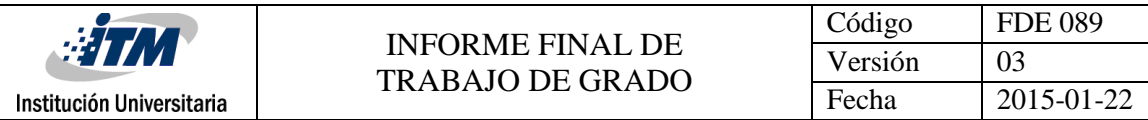

**Módulo de control de temperatura**

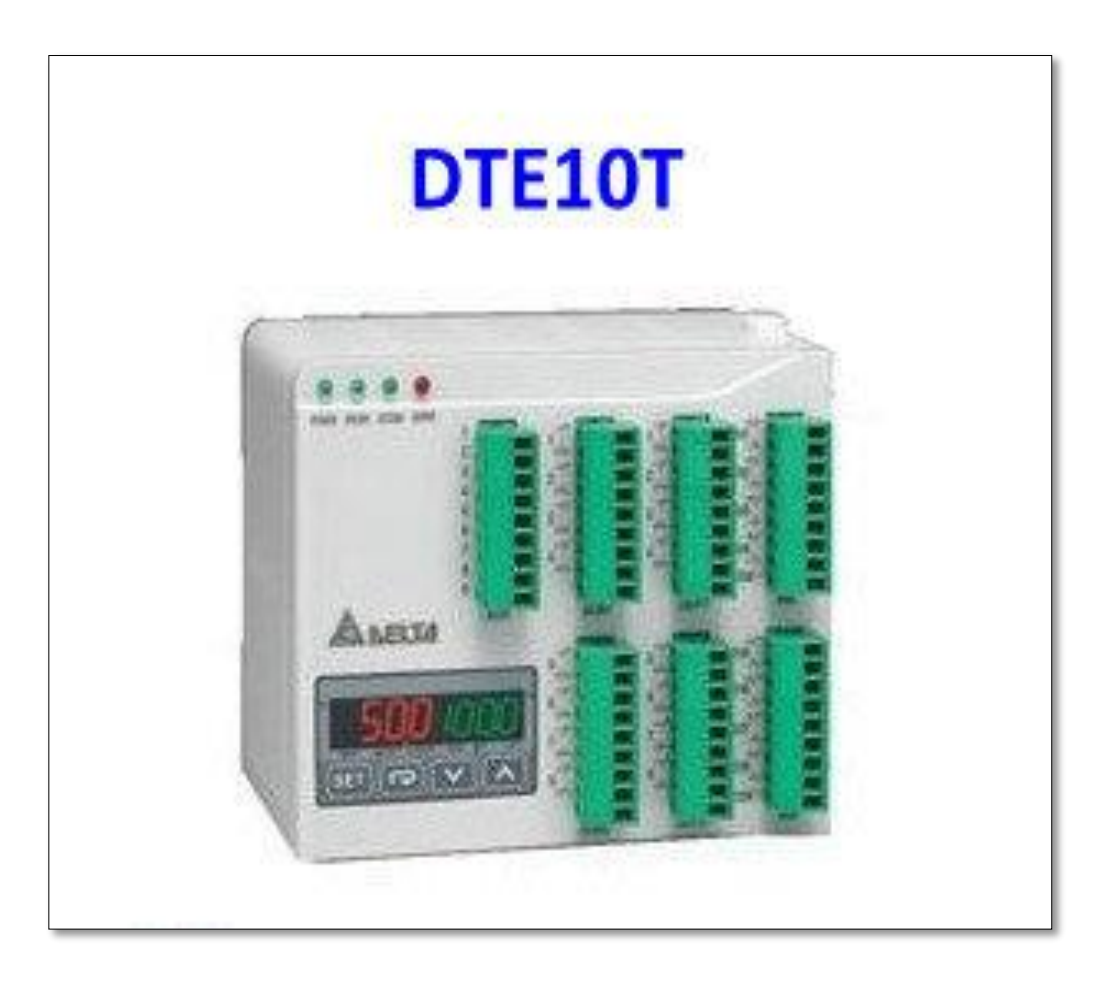

Fuente [Delta Electronics (2014). Series Temperature Controller Instruction Sheet [Figura]. Recuperado http://induprogress.pl/media/files/download/7024/dte10t-ien-20100902.pdf

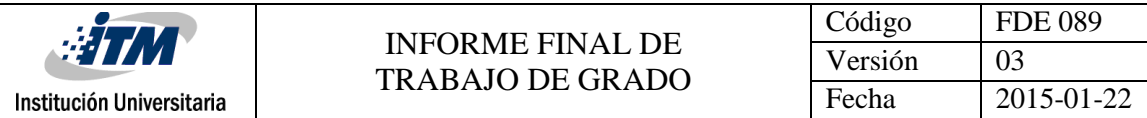

**PLC DVP28SV**

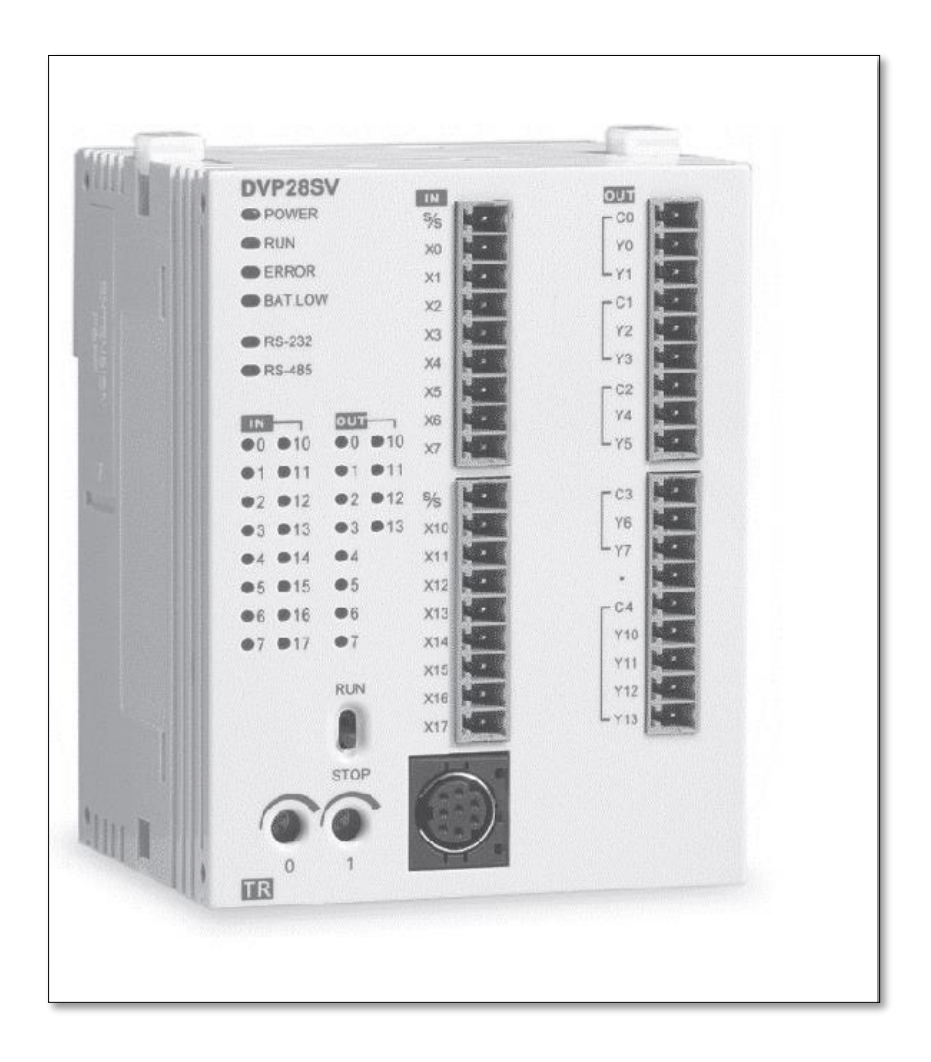

Fuente. [Micro, automatización y control. Catalogo]. [Figura]. Recuperado de [http://www.microautomacion.com/catalogo/10Automatizacinycontrol.pdf.](http://www.microautomacion.com/catalogo/10Automatizacinycontrol.pdf)

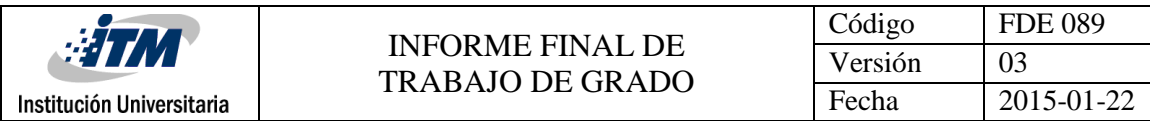

**Plano neumático de la activación de la selladora** 

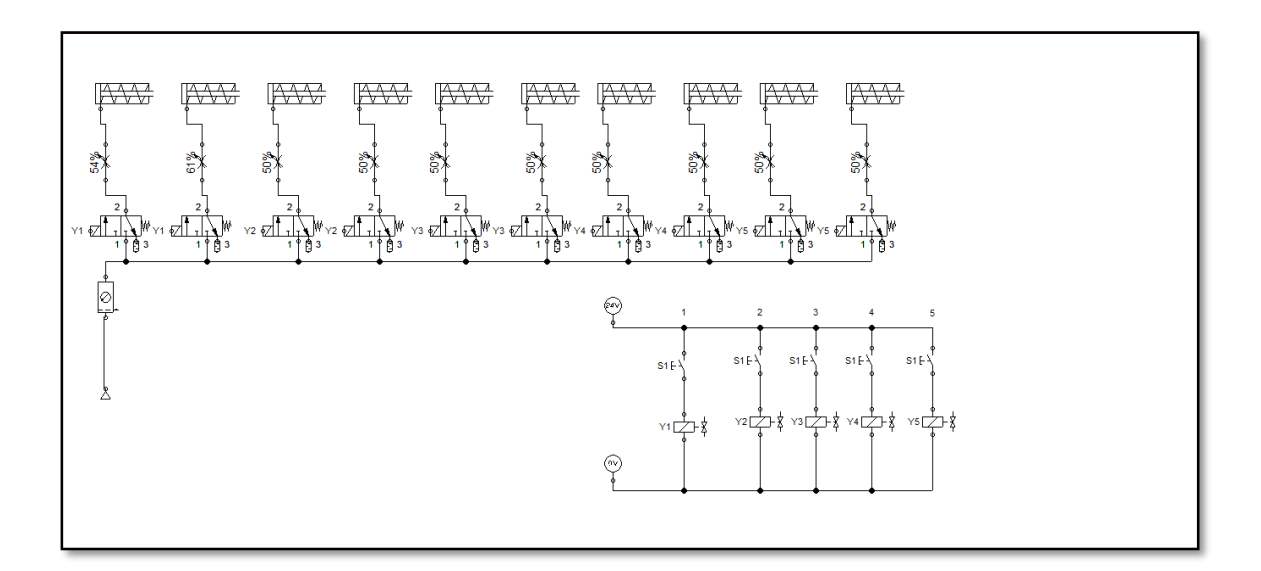

**Fuente** [Autor].

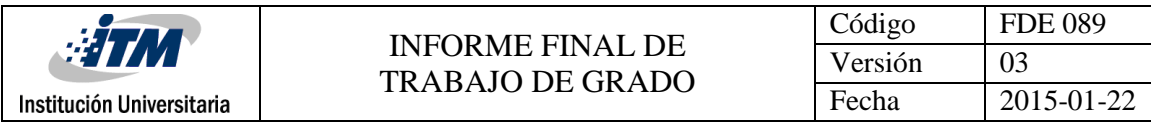

**Plano mecánico del eje del rodillo** 

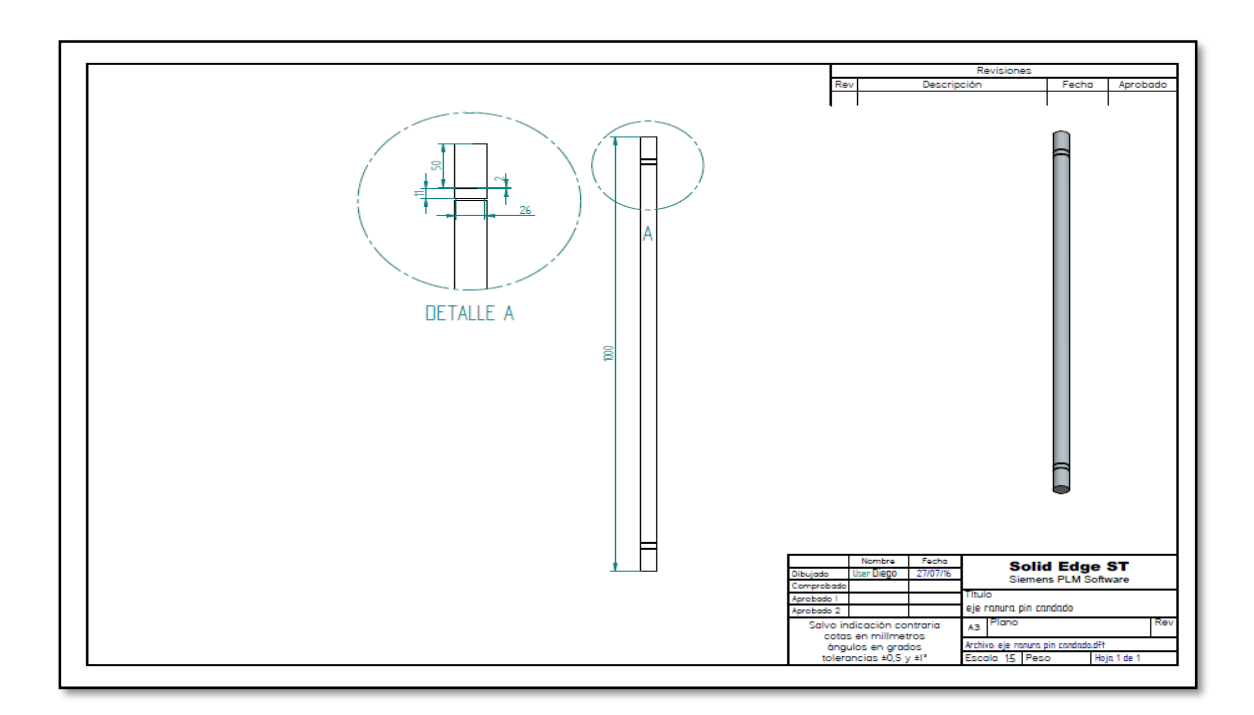

Fuente [Autor].

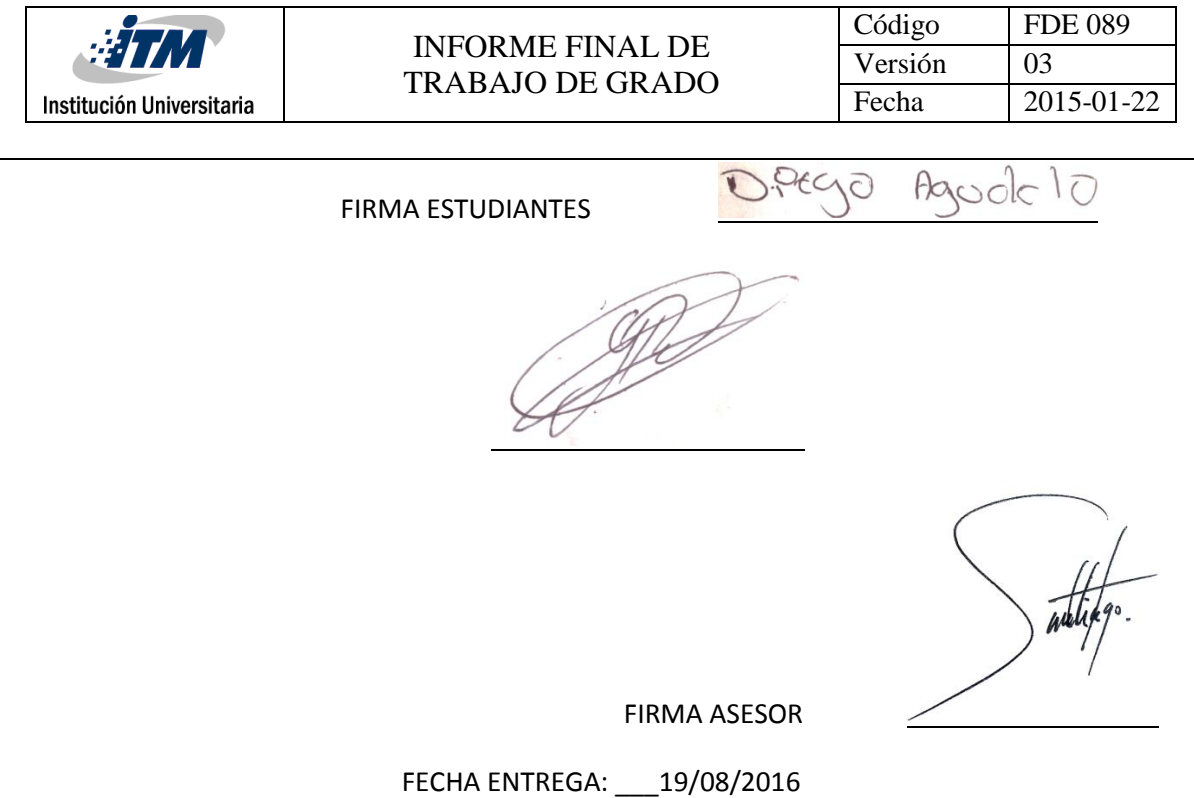

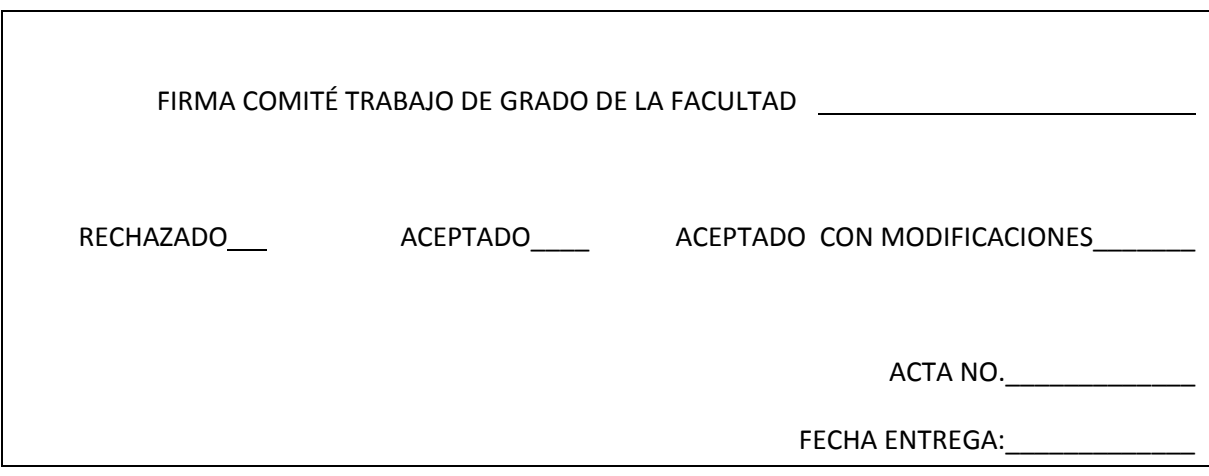

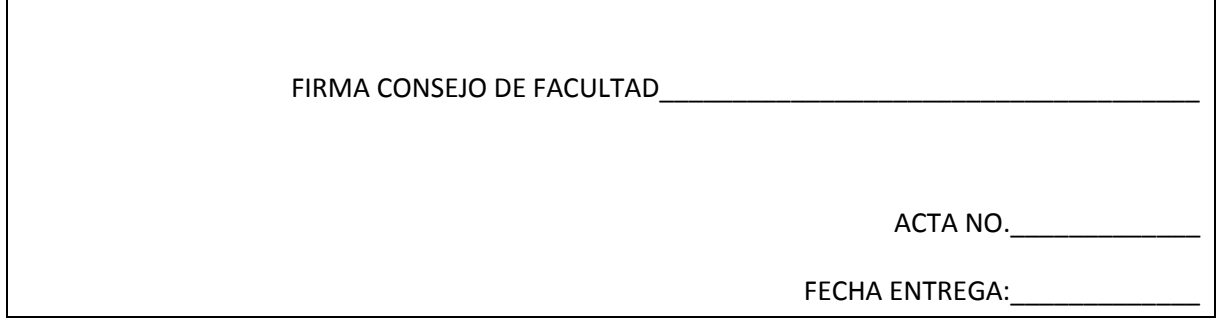